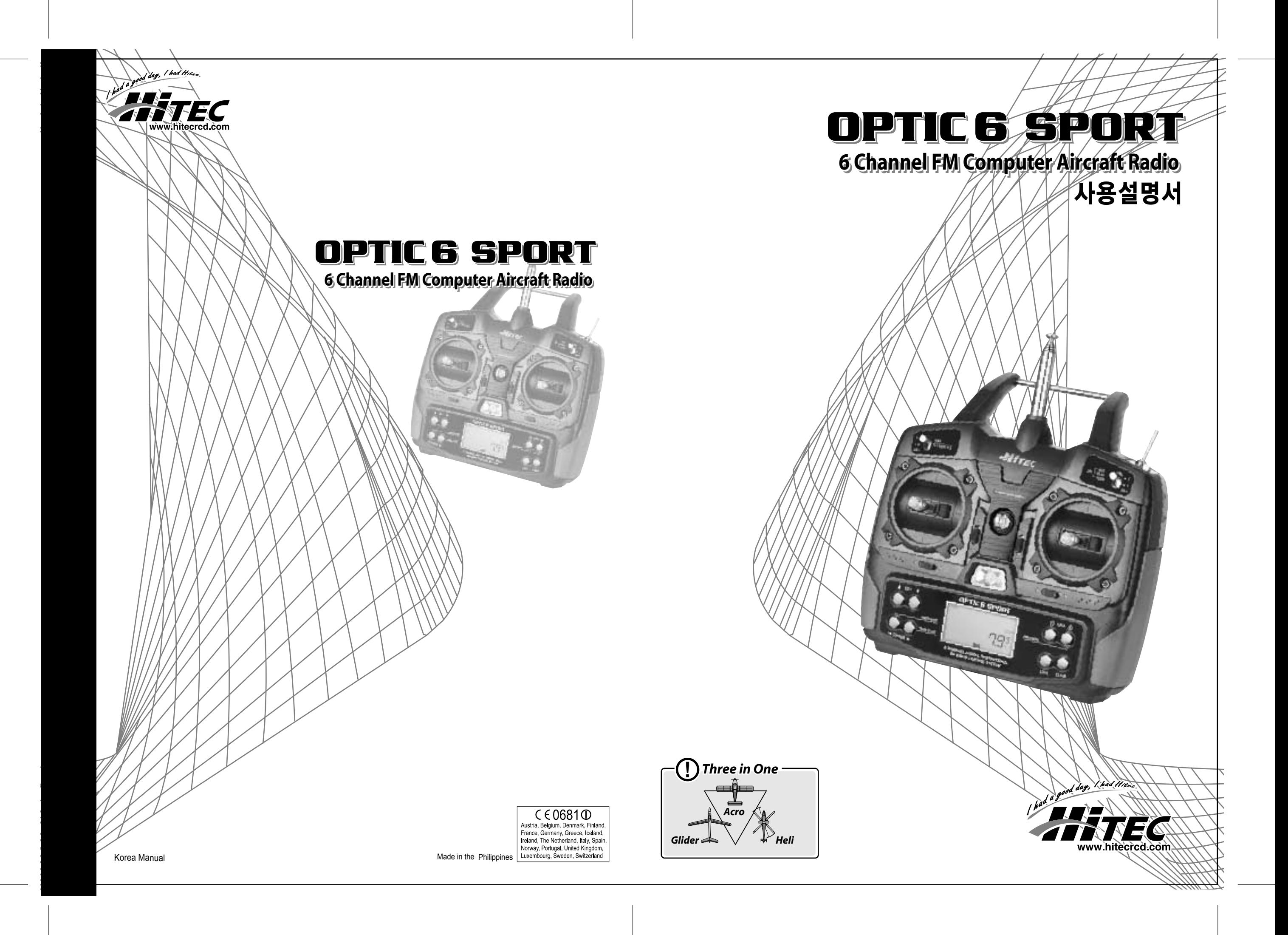

*Table of Contents - Page 2 Optic 6 Sport - Page 3*

# $\begin{picture}(20,20) \put(0,0){\line(1,0){10}} \put(15,0){\line(1,0){10}} \put(15,0){\line(1,0){10}} \put(15,0){\line(1,0){10}} \put(15,0){\line(1,0){10}} \put(15,0){\line(1,0){10}} \put(15,0){\line(1,0){10}} \put(15,0){\line(1,0){10}} \put(15,0){\line(1,0){10}} \put(15,0){\line(1,0){10}} \put(15,0){\line(1,0){10}} \put(15,0){\line(1$

#### **Optic 6 Sport**의 기능

 $\mathbb{R}^n$ 

ㅁ 모델 메모리**:** 10개의 모델이 저장 가능하고 저장된 데이터는 배터리 방전/교체 시 지워지지 않습니다.

## ㅁ 출력신호 선택기능 :

출력신호를 선택할 수 있습니다. 초기셋업 메뉴에서 positive나 negative shift를 선택할 수 있습니다. 따라서 브랜드와 상관없이 모든 FM 수신기에 사용 가능합니다.

# ㅁ **Pre-mixed Flight Control** 기능**:**

**Optic 6 Sport**는 디지털 RC송신기로서 자동적으로 러더와 엘리베이터를 믹싱하여 V-tail mixing을 가능케 하고, 에일러론과 엘리베이터를 믹싱하여 꼬리 날개가 없는 재기 같은 비행기를 날릴 수 있게 하는 elevon mixing을 가능케 합니다. 또한, 다른 믹싱기능에는 선회(turn)를 쉽게 할 수 있도록 도와주는 에일러론/러더 믹싱과 급회전을 할 수 있게 하는 엘리베이터/플랩 믹싱 기능도 탑재되어 있습니다.

ㅁ **Sub-Trim** 기능**: Optic 6 Sport**는 직접 링케이지를 조절하지 않고 미세한 조정을 할 수 있게 도와줍니다. 예를 들면 sub-trim 기능으로 러더를 중앙에 고정시킬 수 있고 두 에일러론 서보가 일치하게 움직일 수도 있습니다.

## ㅁ **Buddy-Box** 기능**:**

초보자를 위해 **Optic 6 Sport**는 "buddy-box" 기능이 있습니다. 별매 품인 트레이너 코드를 이용해서 다른 **Optic 6 Sport**나 다른 하이텍 송신기와 연결할 수 있습니다.

따라서 주 조종은 instructor가 하며 두 번째 조종기는 student가 조종할 수 있습니다. 트레이너 스위치를 놓으면 student 송신기에서 instructor 송신기로 컨트롤이 바뀝니다.

ㅁ **Open Mix** 기능**: Optic 6 Sport**는 **"open-mix"** 기능이 있어 사용자가 직접 믹싱할 두 채널과 master-to-slave 서보를 정할 수 있습니다. 예를 들면 스로틀(throttle)과 러더를 믹싱해서 테일로터(tail rotor)의 변화 값을 보정할 수 있습니다.

만약 디지털 RC송신기를 처음 접해본다면, 수많은 버튼과 스위치, LCD 화면에 보이는 알 수 없는 기호 때문에 당황했을 겁니다. 하지만 시간을 갖고 이 매뉴얼을 읽고 각 단계를 따라 하며 여러분이 갖고 있는 기체가 어떻게 반응하는지 보면, **Optic 6 Sport**의 프로그래밍 방법을 손쉽게 터득할 수 있습니다. 따라서 인내심을 갖고 해보세요. 기본 프로그래밍에 대해 배우는 것은 낱말 퍼즐이나 어려운 숫자 퍼즐을 하는 것보다 어렵지 않습니다.

**Optic 6 Sport** 프로그래밍을 터득하면 그만한 보람을 느끼게 될 것입니다

다양한 프로그래밍이 가능한 6ch RC송수신기인 **Optic 6 Sport** 세트를 구입해 주신데 대해서 감사드립니다. **Optic 6 Sport** 는 항공용 6ch 조종기의 기본적인 기능을 가지고 있고 동급 기종에 못지 않은 장점들을 가지고 있어 고정익 비행기, 교육용 비행기, 3D Acrobat, 동력/무동력 글라이더 및 헬기 등 다양한 종류의 모형을 즐기는데 적합합니다. 본 제품은 여러 채널을 통해 다양한 믹싱(mixing)과 조종을 할 수 있어 고가의 송신기에서만 할 수 있는 정교한 비행 기술을 구현할 수 있습니다. 기본 프로그래밍으로, 6ch 기동 하에서의 servo-reverse 기능, subtrim adjustment 기능, end point adjustment 기능, dual rate 기능, 에일러론(aileron), 엘리베이터(elevator), 러더(rudder)의 exponential 기능 등이 있습니다.

# *Optic 6 Sport* 에 대해서 *Optic 6 Sport* 에 대해서

 $\sim 100$ 

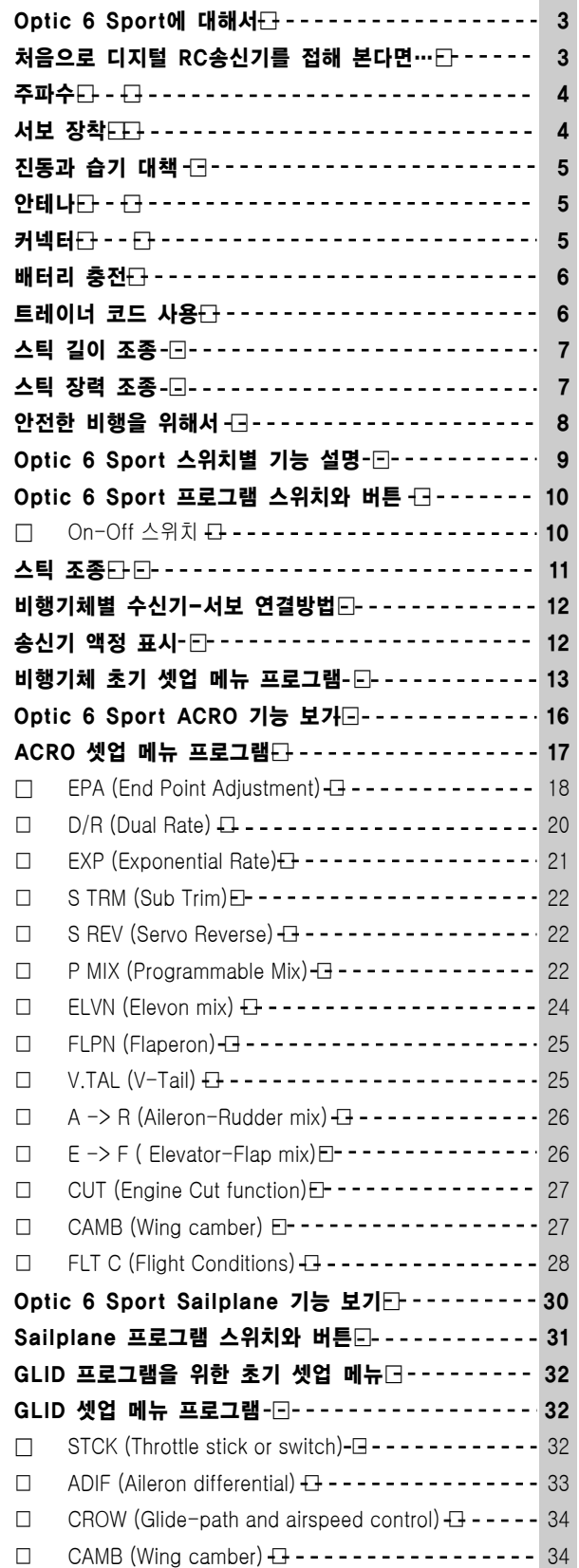

# 처음으로 디지털 RC송신기를 접해 본다면…

"TIP" 박스안에 사용자가 꼭 알아야 할 정보를 적어놨으니, 이 부분을 읽으시면 프로그래밍을 익히는데 도움이

될 것입니다.

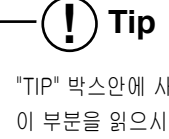

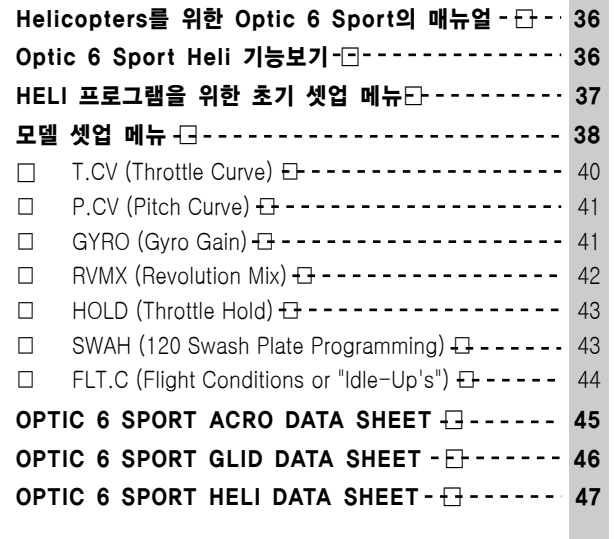

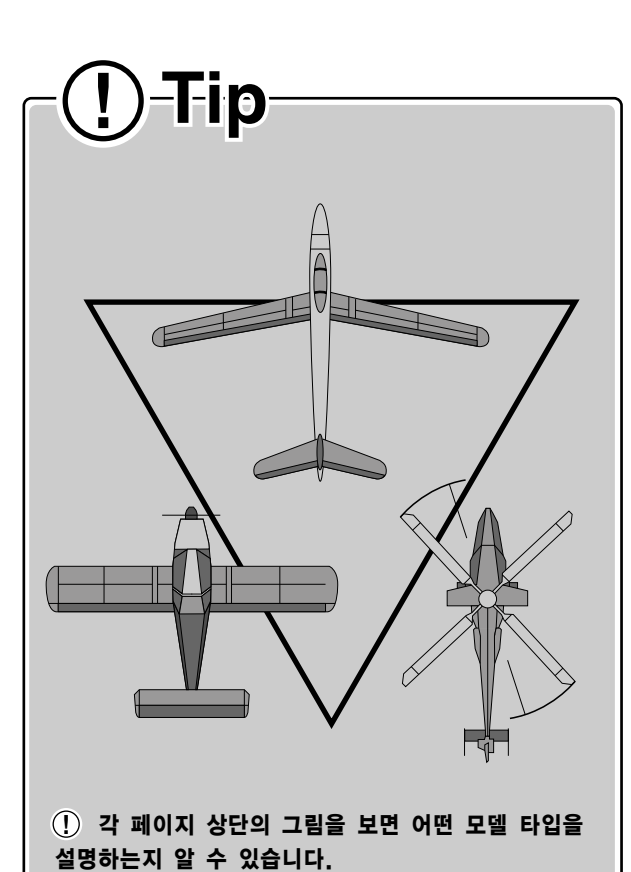

**co-production CJ Park, David Lee**

*Optic 6 Sport - Page 4 Optic 6 Sport - Page 5*

# $\frac{1}{2}$

# 주 파 수

## 주파수 채널

아래의 차트는 대한민국에서 사용이 가능한 주파수/채널입니다. 반드시 전파 법에서 정한 주파수만 사용하시기 바랍니다. 우리나라 주파수가 아닌 다른 주파수를 사용하게 되면 범법을 하게 됨을 꼭 명심하시기 바랍니다.

> 항상 송신기에 사용중인 주파수를 표시해야 합니다. 송신기 안테나에 주파수 깃발을 장착하려면 해당되는 숫자를 주파수 깃발 홈에 끼워 넣고 송신기 안테나에 연결하여 주십시오.

● 단 주파수 깃발은 72M에만 해당됩니다.

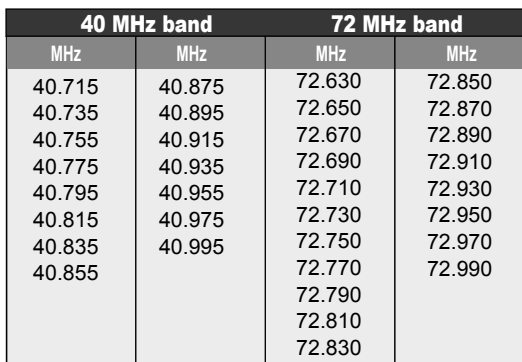

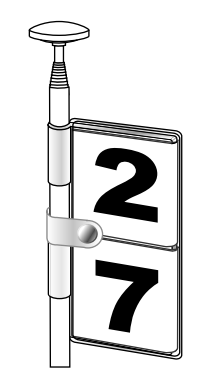

서 보 장 착

## 장 착

#### 장착 후 서보 동작체크 :

## 서보 A/S에 대해:

각 서보를 장착할 때 아래의 그림처럼 송신기 set에 포함된 진동방지고무(Grommet)에 eyelet을 아래에서 위 방향으로 꽂습니다. 이 때 스크류를 너무 조이지 마십시오. 서보가 모형 동체나 서보 장착대에 닿으면 진동방지고무가 진동을 막아주지 못하기 때문에 서보가 마모되거나 오작동을 할 수 있습니다.

> 문제가 있을 시에는 제품보증서를 확인하시고 구매한 곳에 보내시기 바랍니다. 외부 파손이 없는데도 문제가 있다면 우선 A/S에 보내기 전에 매뉴얼을 다시 읽어 올바르게 장착하고 사용하고 있는지 확인하십시오. 그래도 문제가 있다면 서보를 다시 포장 안에 넣어 구매한 RC전문점이나 직접 Hitec 고객만족센터에 보내시면 됩니다.

A/S에 보낼 시에는 아래의 정보를 상세하게 써서 어떤 문제가 있는지 정확히 기입해주시기 바랍니다.

\*장착 시의 문제점이나 서보 작동 등 어떤 문제가 있는지에 대한 상세한 설명

\*구입일자 및 구매처에 대한 정보

\*사용자의 이름, 주소, 전화번호

서보를 장착하면, 서보가 제대로 작동하는지 확인하고 극한 트림 셋팅에도 pushrod와 output arm이 서로 맞물리지 않는지 확인하십시오. 또한 링케이지가 원활하게 움직이는지 확인하십시오. (송신기에 아무런 움직임이 없는데도 서보에서 노이즈가 발생한다면 조종이 안되거나 pushrod에 마찰이 심하다는 것을 뜻합니다.

서보는 이런 마찰을 감당할 수 있지만 배터리가 더 빨리 방전됩니다.)

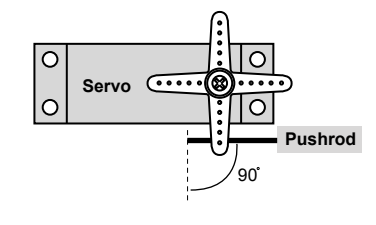

# ロマヒ

# 안테나 (*Antenna*)

# 커넥터 (*Connector*)

# 진동과 습기 대책 *(Vibration and Water)*

# 진동과 습기: 스위치 하네스 (Switch Harness) 장착:

수신기에는 정교한 전자 부품이 들어있습니다. 따라서 진동, 외부 충격, 극한 온도는 피해주십시오. 수신기를 보호하기 위해 송신기 set에 포함되어 있는 스펀지 재질의 "flight preserver"나 다른 진동방지자재에 감싸서 장착하십시오. 물가에서 조종할 시에는 수신기를 비닐봉지에 넣어 입구를 고무밴드로 막은 후 flight preserver에 감싸서 보호해주십시오. 수신기에 습기가 들어가면 오작동하거나 비행기가 추락할 수 있으니 조심하시기 바랍니다.

수신기의 스위치 하네스를 장착할 때 스위치 커버를 분리해서 스위치를 장착할 위치에 커버를 대고 스크류를 넣을 구멍과 스위치를 넣을 공간을 미리 확보하여 사용합니다. 스위치는 엔진의 배기관의 반대편에 장착하며 이동, 보관 시 저절로 켜질 수 없는 곳, 공간이 여유롭고 전원을 쉽게 키고 끌 수 있는 곳에 장착합니다.

안테나

수신기 안테나 선을 절대로 자르거나 구부리지 마십시오. 안테나는 비행기 동체보다 긴 것이 일반적입니다.

안테나 선을 자르거나 구부리면 안테나의 수신 범위가 좁아질 수 있습니다.

안테나를 수직 날개 위나 tail boom에 고정시키고 남는 길이는 비행기 뒤쪽으로 뻗도록 해야 합니다.

(헬기에 장착할 경우 테일로터에 감기지 않도록 조심하십시오)

안테나를 비금속 하우징에 넣어 동체 안에 장착해도 됩니다.

수신 범위를 먼저 확인하십시오.

하지만 안테나가 금속 pushrod나 케이블 가까이에 장착되어 있으면 수신 범위가 좁혀질 수 있습니다. 조종하기 전에 안테나의 안테나를 접은 상태에서 비행기로부터 20-30보 정도 떨어져도 조종성을 잃지 않고 서보에 jitter(진동) 현상이 없어야 합니다.

커넥터 서보연장선 사용시:

커넥터를 수신기에 꽂기 전에 (+)/(-)가 맞는지 확인하십시오. 수신기에서 커넥터를 뽑을 때 커넥터 선 대신 반드시 플라스틱 하우징을 잡고 뽑습니다. 선을 잡고 당기면 커넥터 핀을 파손시키거나 선이 끊어지는 문제가 생길 수 있습니다.

서보가 너무 멀리 떨어져있어 수신기에 직접 연결할 수 없는 경우 (예: 에일러론 서보) 서보연장선을 이용해서 서보선의

길이를 연장합니다. 구매할 수 있습니다.

다양한 길이의 Hitec extension cord는 가까운 RC전문점에서

중요!! 송신기 배터리 전압이 6.6V에 다다르면 비행을 멈추십시오. 이 때 송신기에서 저전압경고음이 들립니다.

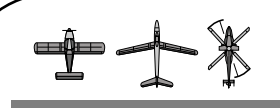

# 배터리 충전

- ㅁ 충전기는 가능하면 송신기 세트에 포함되어 있는 완속 충전기를 쓰십시오. 급속충전기는 과열로 배터리를 손상시킬 수 있으며 배터리의
- 수명을 단축시킬 수 있습니다.
- 주의: 송신기 배터리를 빼거나 교체할 시 선을 당기지 말고 커넥터의 플라스틱 하우징을 잡아당깁니다. Peak charger에 올바르게 충전하기 위해서는 배터리를 반드시 분리해서 충전해야 합니다.

급속충전기를 사용할 시 많은 주의가 요구됩니다. 배터리를 과충전하게 되면 과열로 인해 수명단축의 원인이 될 수 있습니다. 송수신기 배터리의 용량을 잘 확인하여 충전하시기 바랍니다.

프로그래밍을 시작하기 전에 송신기의 배터리를 우선 충전해야 합니다.

- 1. 완속 충전기를 콘센트에 꽂습니다
- 2. 송신기 충전코드를 송신기 뒷면 좌측에 있는 충전기 잭에 꽂습니다.
- 3. 완속 충전기 TX LED에 점등이 되면서 충전이 시작 됩니다.
- 2. 사용자의 기체에 수신기 배터리가 있다면,
- 수신기의 충전 커넥터에 충전코드를 꽂습니다.
- 4. 완속 충전은 15시간 안으로 하십시오.
- 5. 완속 충전기는 TX, RX BATTERY가 동시에 충전이 가능합니다.

트레이너 케이블을 다른 송신기와 연결함으로써 숙련된 flyer로부터 초보자는 더 쉽고 안전하게 비행을 배울 수 있습니다. 비행 중, 문제가 발생한다면 instructor (master)의 송신기가 주 송신기가 되어 비행할 수 있게 되는 기능인 것입니다.

트레이닝할 시에는 HITEC제품, #58320 TRAINER CABLE (6셀 배터리 송신기끼리 연결)이나 #58121 TRAINER CABLE FULL PACKAGE (#58320+ SLAVE DIN+MASTER DIN)을 연결해서 Optic 6 Sport를 다른 HITEC 송신기에 연결할 수 있습니다. #58121의 경우는 Optic 6 Sport와 다른 8셀 배터리 송신기를 연결할 때 사용합니다.

# 연결할 때

# 주의:

- -
	-
	- 확인해야 합니다.
- 

HITEC 송신기는 주로 DIN 잭을 사용합니다. Optic 6 Sport는 HITEC 송신기 중 최초로 STEREO 잭을 사용하는 것입니다. 다음 설명은 DIN 잭 송신기와 STEREO 잭 송신기 연결 방법에 대한 것입니다. 이 때 #58321 TRAINER CABLE FULL PACKAGE가 필요합니다. 이 패키지에는 #58320 STEREO JACK trainer cable과 instructor DIN 잭, student DIN 잭이 있습니다. 따라서 Optic 6 Sport (6셀 배터리 송신기)와 다른 8셀 배터리 송신기 (예: Optic 6, Eclipse 7, Laser 4&6)를 연결할 수 있습니다.

## 주의:

- 1. 만약 student 송신기의 모듈을 뺄 수 있다면 가급적 빼는 것이 좋습니다. 또한 비행장에서 비행할 시 instructor와 student가 사용하는 두 주파수 모두 허용을 받도록 하십시오.
- 2. Student 송신기에서 모듈을 뺄 수 없다면 크리스털을 빼거나 서로 다른 주파수를 사용하십시오.

#### 주의:

이 부분에서는 송신기를 어떻게 연결하는지만 설명하겠습니다. 트레이너 케이블 올바른 사용방법에 대해서는 앞장을 읽어주시기 바랍니다.

## 3.Instructor (STEREO 잭)과 student (DIN 잭)을 연결할 때

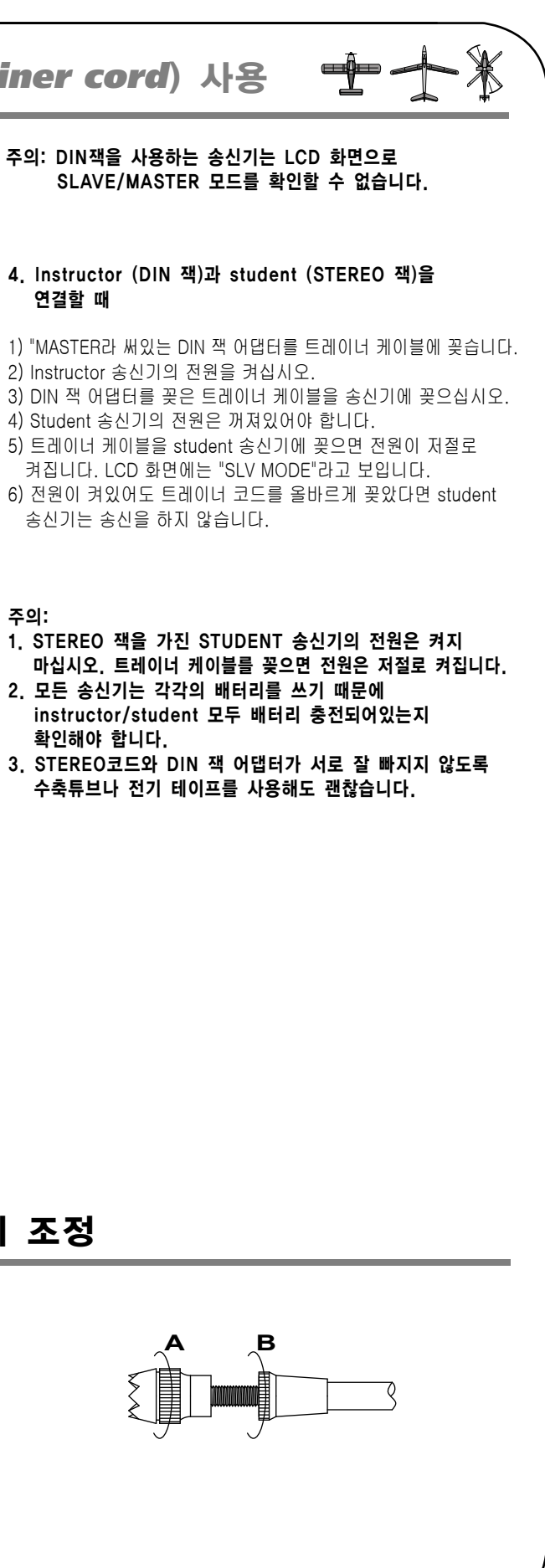

- 1) Instructor 송신기의 전원을 켜십시오.
- 2) STEREO 잭 케이블 (#58320)을 instructor 송신기에
- 꽂으십시오. 이 때 화면에는 "MAS MODE"가 보일 것입니다.
- 3) "STUDENT"라 써있는 DIN 잭 어댑터를 반대쪽에 끼면
- DIN 잭 송신기에 꽂을 수 있게 됩니다. 4) STUDENT 송신기에 DIN 커넥터를 꽂으십시오.
- 5) 마지막으로 STUDENT 송신기의 전원을 켜십시오.
- 전원이 켜있어도 트레이너 코드를 올바르게 꽂았다면 student 송신기는 송신을 하지 않습니다.

- 4) Instructor 송신기의 스틱을 움직여서 문제가 없는지 먼저 확인을 한 다음, student 송신기의 트림과 조종 움직임이 instructor 송신기와 동일한지 확인하십시오. 이는 송신기 위쪽의 ENG CUT/TRAINER 버튼을 이용해서 처음에는 스틱을 움직이지 않고 눌러보고, 다음은 스틱을 움직여보며 확인하면 됩니다.
- 5) 항상 instructor 송신기가 주 송신기가 되며, 트레이너 스위치를 눌러야 student 송신기로 비행을 할 수 있게 됩니다. 만약 초보자가 실수를 하게 되면 instructor가 누루고 있던 트레이너스위치를 놓고 다시 주도권을 가지면 됩니다.

**2. STEREO** 잭이 송신기와 DIN 잭 송신기를 연결할 때 (필수: #58121 TRAINER CABLE FULL PACKAGE)

## 1. STEREO 잭 송신기와 STEREO 잭 송신기를 연결할 때 (필수: #58320 6셀 배터리 송신기끼리 연결)

- 1) Student와 instructor의 송신기가 동일한 트림과 조종 움직임이 있도록 설정합니다.
- 2) Student의 안테나는 접고, instructor의 안테나만 폅니다.
- 3) Instructor 송신기의 전원을 켜고 student 송신기의 전원을 끕니다. 트레이너 코드 (#58320)를 각 송신기에 꽂으십시오. 트레이너 잭은 송신기 뒷면에 있습니다. 연결하면 instructor 송신기 LCD 화면에는 "MAS MODE"가 보이고, student 송신기 LCD 화면에는 "SLV MODE"가 보일 것입니다.

# 트레이너 코드(*Trainer cord)* 사용

# 트레이너 코드(*Trainer cord*) 사용

#### 스틱 길이 조정

사용자의 기호에 맞게 스틱길이를 조정할 수 있습니다. 송신기 스틱을 늘리거나 줄이기 위해서 B부분을 잡고 A부분을 시계반대방향으로 돌려 스틱 윗부분을 풉니다. 다음, B부분을 상하로 움직입니다. (상: 늘릴 때, 하: 줄일 때) 알맞은 길이가 되었을 때 B부분을 시계반대방향으로 돌려 고정시킵니다.

스틱 길이 조정

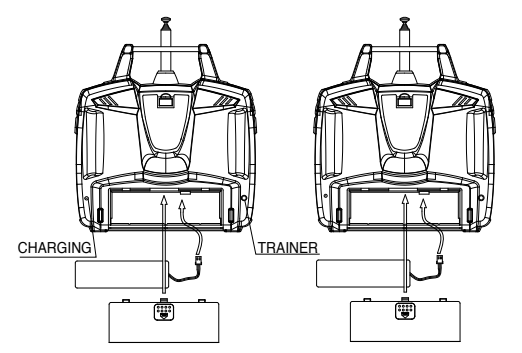

*Optic 6 Sport - Page 8 Optic 6 Sport - Page 9*

#### 비행장에 도착하면:

비행을 시작하기 전에 본인이 사용할 주파수가 이미 사용되고 있는지 확인하고 송신기를 켜기 전에 핀이나 태그로 본인의 주파수를 확보합니다.

동일 밴드(주파수)와의 동시비행은 절대로 하지 마십시오. 그리고 변조방식 (PCM, FM,)이 다르다든지, 타사제품인 경우에도 동일 밴드(주파수)와의 동시비행은 절대로 하지 마십시오. 비행을 시작하기 전에 송신기가 제대로 작동하는지 확인하기 위해 송신 범위를 검토해보십시오.

송신 범위를 검토하기 위해서는 송신기의 전원을 ON으로 하고 안테나를 완전히 펴지 않고(보통 한 단 정도 뺍니다) 비행기의 엔진을 시동시킨 후 비행기를 잡아달라고 주변에 요청하거나 다른 방법으로 고정시킵니다.

비행기에서 오 작동이 있거나 컨트롤이 간헐적으로 안 되는 감이 있을 때까지 비행기에서 떨어집니다. 이 거리가 약 10여 m 정도 (안테나 한 단정도 빼면 약 22‾23m)면 적합합니다.

비행기를 이륙시키기 전에, 송신기의 스로틀 스틱을 내려 최저점의 low 상태 확인을 하고 송신기의 전원 스위치, 다음은 수신기의 전원 스위치 순으로 켜 주십시오.

스로틀이 우발적으로 작동하지 않도록 LOCK 기능을 쓰십시오. 비행이 끝나면 수신기, 송신기 순으로 OFF하여 주십시오. 그렇지 않으면 수신기가 신호를 잃으면서 서보 작동범위를 초과하여 모터나 엔진이 손상될 수 있습니다.

전동 기체의 경우 수신기 OFF 전에 송신기 전원을 먼저 끄면 모터가 갑자기 작동해서 프로펠러에 의한 부상 위험이 있습니다. 엔진 시동을 걸기 전에 송신기 안테나를 끝까지 빼고 송수신기 전원을 켜고 서보가 송신기 스틱에 반응을 잘하는지 확인합니다. 서보가 잘 작동하지 않는다면 그 문제의 원인을 파악하기 전까지 비행을 하지 마십시오.

엔진시동을 걸기 전에 송신기 모델 메모리가 본인의 모형기체와 일치하는지 확인하십시오. 비행 준비를 하는 동안 송신기를 바닥에 세워둘 경우 바람에 넘어지지 않도록 주의하십시오. 송신기가 바람에 넘어지면 스로틀 스틱이 움직이면서 엔진이 갑자기 고 회전되어 주위 사람들에게 부상을 입힐수도 있습니다. 안테나를 접은 상태에서는 송신 범위가 줄어들 수 있어 컨트롤을 잃을 수가 있습니다. 송신기 안테나가 기체를 직접적으로 향해있을 때 가장 신호가 약함으로 안테나를 다른 방향을 향하게 하는 것이 좋습니다.

비 오는 날의 비행은 송수신기 내부에 물이 들어가 오 동작의 원인이 되므로 주의하시기 바랍니다. 불가피하게 사용할 경우에는 방수대책을 완전히 마련한 다음

사용하십시오.

사용자 및 다른 사람들의 안전을 위해 아래 주의사항을 지켜주십시오.

## 비행장:

비행은 허가 받은 비행장에서 하는 것을 권유합니다. 항공법 및 비행안전수칙(한국모형항공협회참조)등을 숙지하여 위법 비행을 하지 않고 관객의 위치, 풍향과 비행장의 장애물에 주의하십시오. 모형항공기의 비행 장소는 협회에서 인가된 장소가 아닐 경우는 사람이나 시설물, 도로, 철도, 위험시설 등으로부터 멀리 떨어진 장소에서 비행해야 합니다. 허가 받지 않은 비행장에서 비행할 경우, 3km 반경 이내에 다른 사용자가 있는지 먼저 확인해야 합니다. 그렇지 않으면 본인 기체의 컨트롤을 잃거나 다른 사용자 기체의 컨트롤을 잃게 하여 위험 할 수 있습니다.

# 안전한 비행을 위해서

# *Optic 6 Sport* 스위치별 기능 설명

**TIMER MODE**

<ිම

**@** 

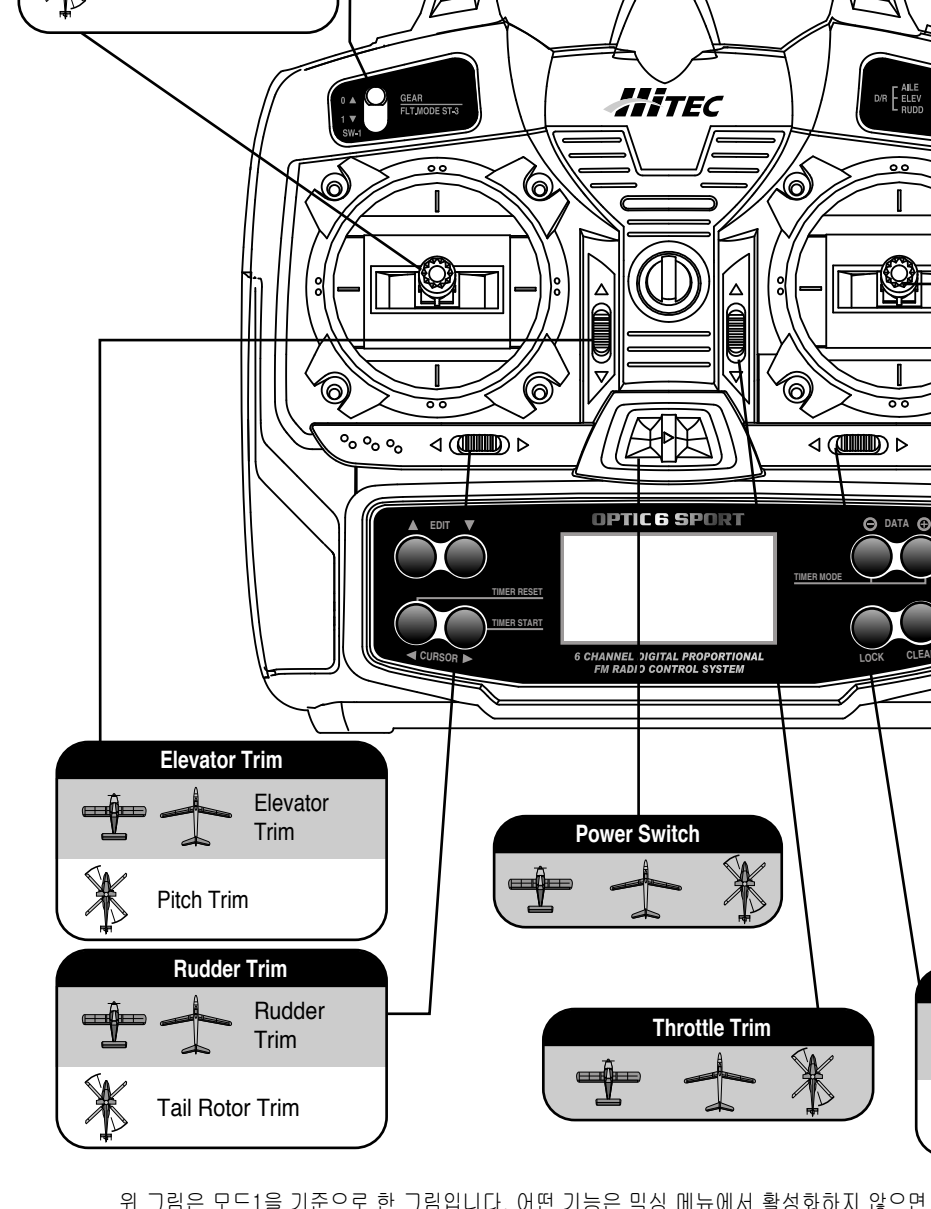

**Rudder - Elevator Stick**

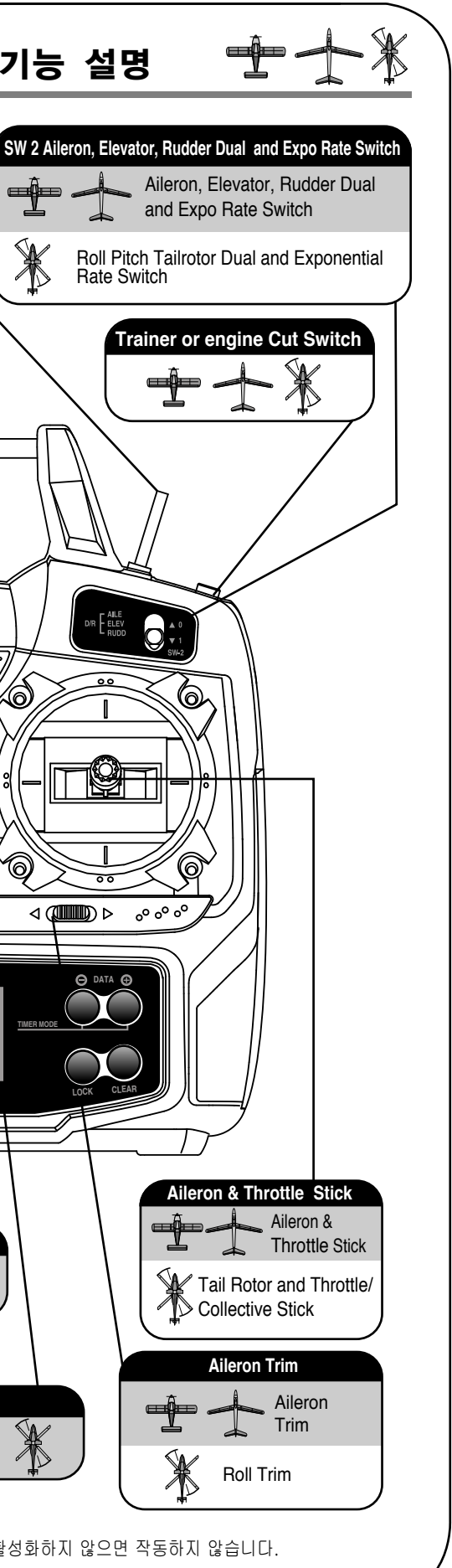

Rudder & Elevator Stick

or Crow Mix

Pitch and Roll Stick Stick

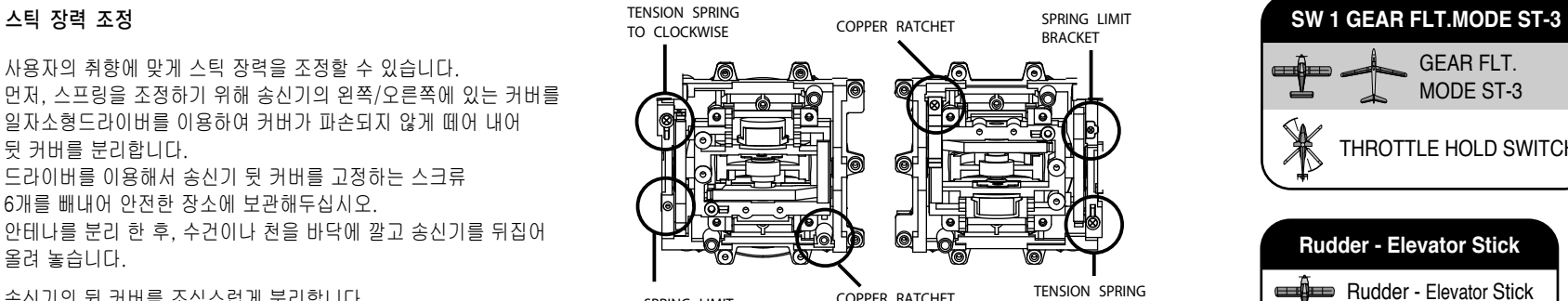

**BRACKET** 

SPRING LIMIT **COPPER RATCHET** TO CLOCKWISE

**Rudder - Elevator Stick** 

NOR, Idle-Up 1 & 2 Switch

⊜

Flight Mode **Switch** 

**SW 3 Flight Mode Switch**

 $\mathbb{X}$ 

THROTTLE HOLD SWITCH

GEAR FLT. MODE ST-3

사용자의 취향에 맞게 스틱 장력을 조정할 수 있습니다. 먼저, 스프링을 조정하기 위해 송신기의 왼쪽/오른쪽에 있는 커버를 일자소형드라이버를 이용하여 커버가 파손되지 않게 떼어 내어 뒷 커버를 분리합니다. 드라이버를 이용해서 송신기 뒷 커버를 고정하는 스크류 6개를 빼내어 안전한 장소에 보관해두십시오. 안테나를 분리 한 후, 수건이나 천을 바닥에 깔고 송신기를 뒤집어

올려 놓습니다. 송신기의 뒷 커버를 조심스럽게 분리합니다.

그러면 아래 그림과 같이 불 수 있습니다. 드라이버를 이용해 스크류를 돌려서 각 스틱의 장력을 조정합니다. 스크류를 시계방향으로 돌리면 장력이 강해지고, 시계반대방향으로

돌리면 장력이 약해집니다. 사용자의 취향에 맞는 장력을 찾으면 송신기 뒷 커버를 다시 조심스럽게 덮고 스크류로 고정합니다.

# $+ +$

# 스틱 장력 조정

*Optic 6 Sport - Page 10 Optic 6 Sport - Page 11*

*On-Off* 스위치

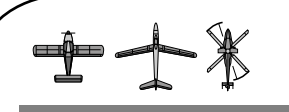

# *Optic 6 Sport* 프로그램 스위치와 버튼

- 1. 초기 셋업 메뉴(Initial setup menu): EDIT 버튼 두 개를 누른 채 전원을 켜면 초기 셋업 메뉴창이 보입니다.
- 2. 모델 셋업 메뉴(Model setup menu): 전원이 켜진 상태에서 EDIT 버튼 두 개를 누르면 모델 셋업 메뉴창이 보입니다.
- 3. 위의 두 메뉴에서 EDIT 버튼을 누르면 메뉴를 상하로 움직여 볼 수 있습니다.

#### 주의사항: 송신기에서 일정한 경보음이 들리면 배터리가 6.6V 이하가 된 것을 의미합니다. 활주로가 비어있는지 확인해서 바로 착륙한 후 송신기의 전원을

끄고 배터리를 재충전하십시오. (6쪽 참고)

## "EDIT" 버튼:

"EDIT" 버튼에는 세가지 기능이 있습니다.

# **"DATA"** 버튼:

위 두 메뉴(초기 셋업 메뉴와 모델 셋업 메뉴) 에서는 "+", "-"역할을 함으로 숫자 값을 더하거나 뺄 때 사용합니다. (주로 서보 타각의 %값) 프로그래밍 모드가 아닐 시에는 송신기의 카운트다운 타이머를 시작합니다.

## **"LOCK"** 버튼:

이 버튼은 기체의 안전성을 위해 사용됩니다. 이 버튼을 누르면 스로틀스틱을 움직여도 스로틀 채널이 반응하지 않도록 합니다. 기체를 비행하기 위한 비행장까지 옮길 때 항시 이 버튼을 누르는 습관을 들이십시오.

# 주의사항:

LOCK 버튼을 눌러도 프로펠러나 로터 가까이에 손을 놓지 마십시오. 주변 상황에 따라 스로틀이 작동할 수 있습니다.

## **"CLEAR"** 버튼:

숫자 값을 언제든지 초기화하려면 "CLEAR"버튼을 누르십시오. 메뉴 화면에서는 (P MIX TRM) 기능을 활성화하거나 취소하기 위해 누릅니다.

#### **On-Off** 스위치

전원을 켜고 끌 뿐만 아니라 EDIT 버튼 두 개를 누르고 스위치를 OFF에서 ON으로 하면 초기 셋업 메뉴를 볼 수 있는 스위치 입니다. 초기 셋업 메뉴에서 설정을 한 후 전원을 끄면 그 특정한 모델 메모리에 정보를 저장하게 됩니다. 전원 스위치가 ON에 있을 때는 그 위에 위치한 불이 켜지고, OFF로 하면 불이 꺼집니다.

#### **"CURSOR"** 버튼:

위 두 메뉴(초기 셋업 메뉴와 모델 셋업 메뉴)에서 CURSOR 버튼을 누르면 메뉴를 좌우로 움직여 서보 채널을 선택할 수 있습니다. 프로그래밍 모드가 아닐 시 CURSOR 버튼을 눌러 송신기의 카운트다운 타이머를 시작, 정지, reset 할 수 있습니다.

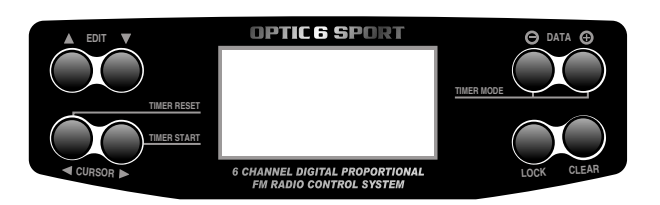

## **"SW-1"** 스위치

이 버튼의 기능은 초기 셋업 메뉴에서 어떤 모델이 정해졌는지에 따라 다릅니다. 랜딩 기어를 내리는 기능, 동력 글라이더에서는 전동 모터의 스로틀 기능 또는 비행상태모드 설정 기능이 있습니다. 헬기 모드에서는 throttle hold 스위치 기능이 있습니다

**"SW-2"** 스위치

SW-2는 "dual-rate" 스위치입니다. "0" 포지션에서는 에일러론, 엘리베이터, 러더가 최대의 움직임을 보이지만 "1" 포지션에서는 모델 셋업 메뉴에서 설정한 값만큼 줄어든 각도만큼

이 스위치로 exponential 값도 설정할 수 있습니다.

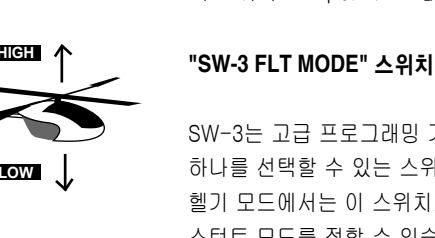

SW-3는 고급 프로그래밍 기능인 비행 모드 세 가지 중 하나를 선택할 수 있는 스위치입니다. 헬기 모드에서는 이 스위치로 "NOR", "hover"와 "idle-up", 스턴트 모드를 정할 수 있습니다.

# **"Eng Cut"/"Trainer"** 스위치

모델 셋업 메뉴에서 engine cut기능을 활성화했다면, 이 버튼으로 엔진을 끌 수 있습니다. 트레이너 잭으로 다른 송신기와 연결할 경우에는 트레이너 스위치 기능을 합니다. 이 버튼을 누른 채로는 slave의 송신기를 조정할 수 있고, 버튼을 놓으면 다시 master의 송신기를 조종할 수 있게 됩니다.

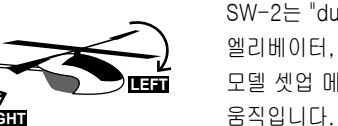

트림 스위치

이 트림 스위치로 서보를 미세 조정할 수가 있습니다. 한 번 트림을 하면 저장되기 때문에 매 번 다시 트림을 할 필요가

없습니다.

# 스틱 조종

이 스틱은 러더 (좌우로 움직임)와 엘리베이터 (앞으로 움직이면 비행기가 내려가고 뒤로 움직이면 올라감)를 조종한다. 초기 셋업 메뉴에서 "GLID"로 설정했다면 이 스틱을 앞뒤로 움직이면 에일러론과 플렛이 움직여 비행기가 하강합니다. ("CROW"라고 불림)

# 우측 스틱 :

# 좌측 스틱

이 스틱은 스로틀 (상하로 움직임- 전동모형의 경우 아래로

# 하면 정지상태이며, 엔진기체의 경우는 idle상태)과 에일러론 (좌우로 움직임)을 조종합니다.

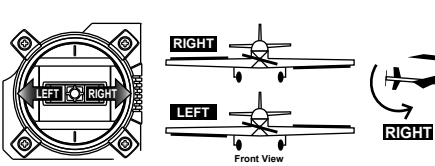

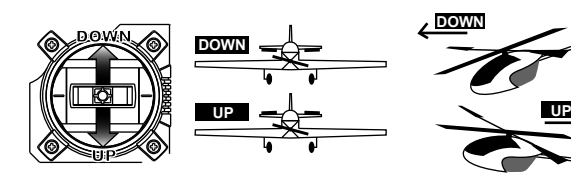

**HIGH LOW**

**HIGH LOW HIGH Position:** Full Throttle **LOW Position:** Power Off

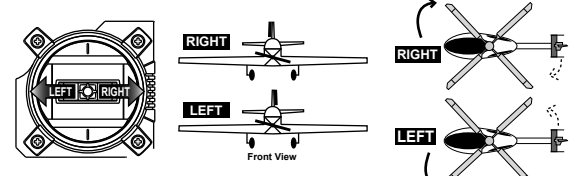

*Optic 6 Sport - Page 12 Optic 6 Sport - Page 13*

DATA버튼을 누르면 송신기의 타이머가 작동됩니다. TIMER라는 단어가 화면에 보이고 카운트 다운할 화면이 보입니다. (초기 셋업 메뉴에서 설정합니다.) 우측 (▶) KEY 버튼을 누르면 카운트다운이 시작되고 숫자는 1초씩 줄어듭니다. 다시 동일 버튼을 누르면 카운트다운이 멈춥니다. 좌측 (4) KEY 버튼을 누르면 타이머가 reset됩니다.

시간

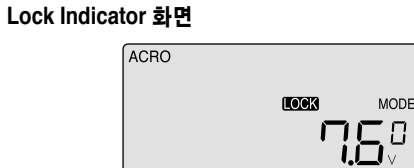

스로틀을 idle상태로 유지하기 위해 LOCK 버튼을 누르면 배터리 전압 숫자 위에 LOCK이라고 검정 박스 안에 보입니다. 다시 LOCK 버튼을 누르면 이 기능이 해지되며 이 표시가 사라집니다.

**NOR** 

# $+ +$

# 비행기체(*Model*)별 수신기-서보 연결 방법

# 송신기 액정 표시*(Transmitter Displays and Messages)*

송신기 액정 표시*(Transmitter Displays and Messages)*

아래의 차트는 서보를 6ch 수신기 어디에 꽂아야 하는지 알려줍니다. 어떤 기능은 송신기로 활성화하기 전까지 작동 안 할 수 있습니다. 각 채널의 가장 기본적인 기능이 제일 위에 적혀있습니다.

송신기를 처음 켤 때 아래 그림과 같이 LCD에 보입니다. 비행을 하기 전이나 엔진을 작동하기 전에 전압옆 숫자가 본인의 모형과 맞는지 반드시 확인해야 합니다. 만약 다른 모델 번호가 적혀있다면 기체가 바로 추락할 가능성이 있습니다. Timer, engine cut 또는 lock 버튼을 누르면 어떤 화면이였던 간에 이 기능으로 바로 들어갈 수 있습니다.

송신기의 전원을 켜면 이 화면이 제일 먼저 보입니다. 배터리 전압 옆의 작은 글씨체의 번호가 현재 설정된 모델 번호이며 좌측 상단에 ACRO, GLID, HELI 중 선택된 모드가 표시되어 있습니다.

하단 중앙에는 검정 박스 안에 NOR이라고 써있는데, 이는 현재 활성화된 비행 모드를 표시합니다.

**ACRO** TIMER **IDD**<sup>9</sup>

#### 시작 화면

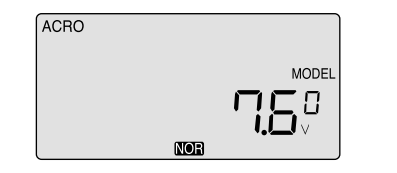

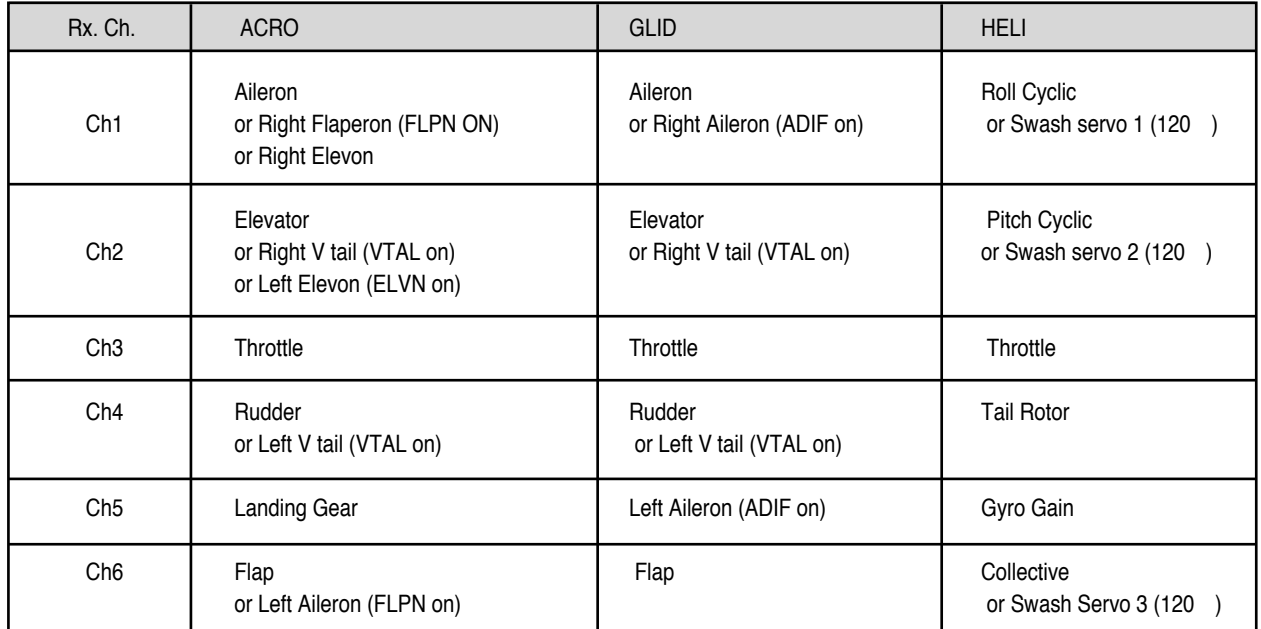

# 비행기체 초기 셋업 메뉴 프로그램

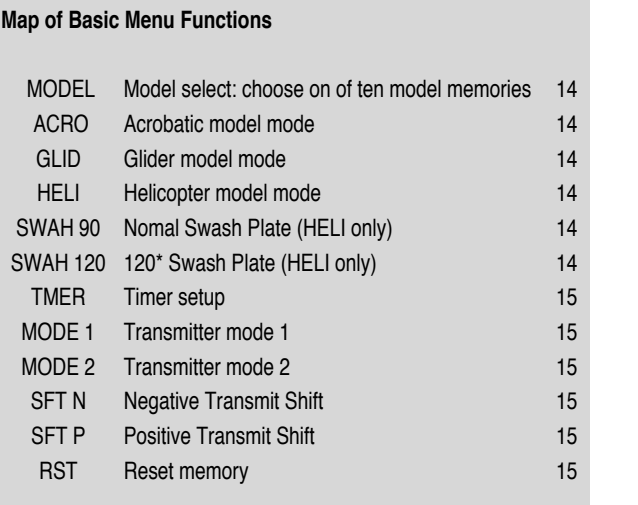

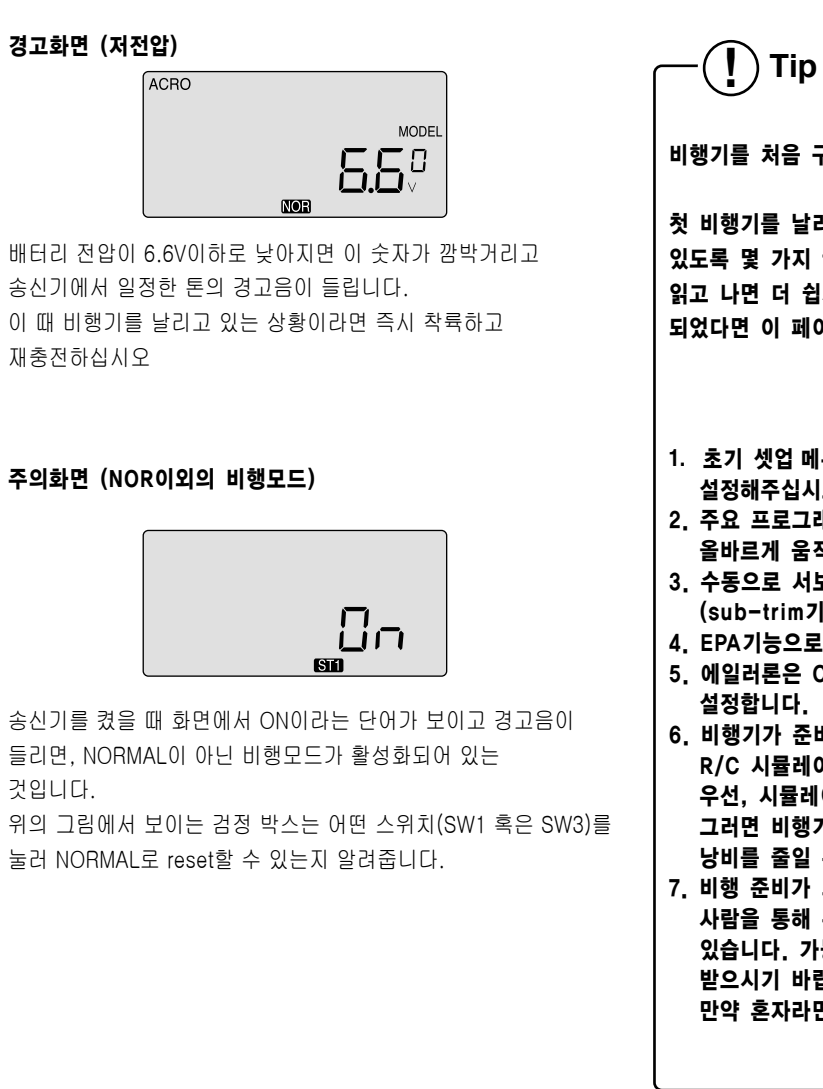

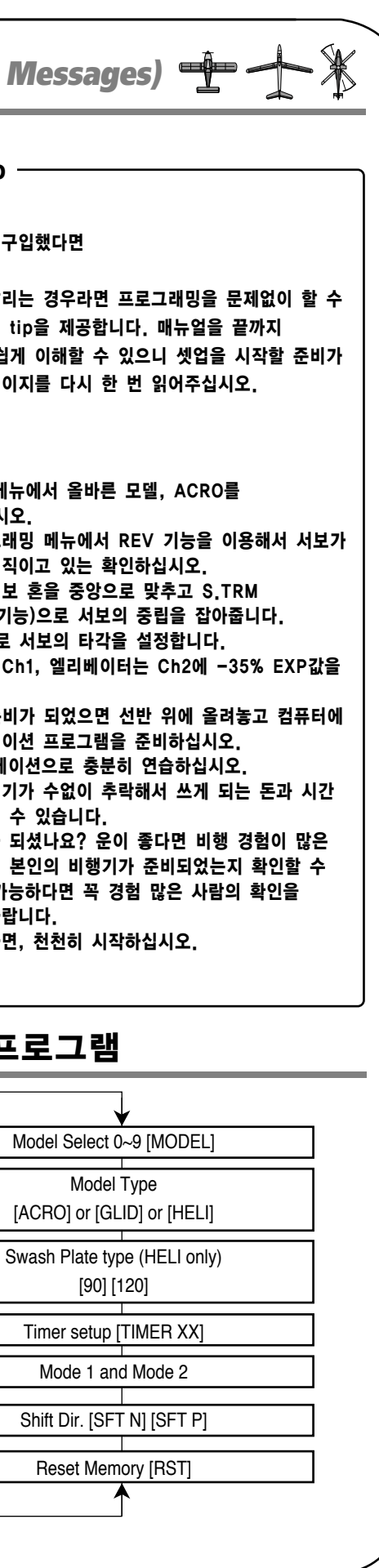

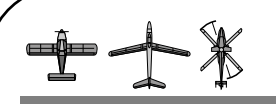

# 비행 기체 초기 셋업 메뉴 프로그램 니 그 그 그 그 그 그 그 그 비행 기체 초기 셋업 메뉴 프로

*Optic 6 Sport - Page 14 Optic 6 Sport - Page 15*

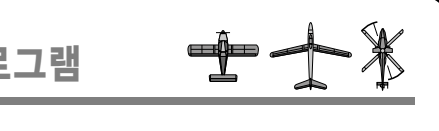

전원을 켜고 본인 기체를 모델 저장소에 입력하기 전에, 서보를 수신기에 올바르게 연결했는지 확인하기 위해 12페이지의 서보 - 수신기 연결 차트를 참고하십시오.

매뉴얼의 지시가 있을 때까지 수신기의 전원을 켜지 마십시오. 우선 초기 셋업 메뉴에서 모델을 선정하고 주요기능 메뉴에서 서보 반응과 움직임의 각도를 설정합니다.

## 1. 모델 저장소 선정:

�EDIT 버튼 2개를 동시에 누르고 전원을 켜십시오. �송신기에서 삐-소리가 나고, 빨간 불이 켜지며 LCD 화면에는 �초기 셋업 메뉴가 보입니다.

�"MODEL"아래의 숫자가 깜박거릴 것입니다. 만약 처음으로 �모델을 셋업하는 것이라면 우측 EDIT 버튼을 눌러 그 저장소에 �설정하고 다음 메뉴로 갑니다.

 모델을 HELI로 선정하면 위 그림과 같은 화면이 보입니다. � 이 때 CURSOR 버튼으로NORMAL (90도) 또는 120도 swash □ plate헬기를 설정할 수 있습니다. □ 본인의 헬기는 어떤 swash 타입을 쓰는지 알아보고 □

�만약 전에 다른 모델을 셋업 했다면 깜박거리고 있는 숫자는 �최종으로 활성화되었던 모델번호를 알려 주는 것입니다. �다른 저장소로 변경하기 위해서는 CURSOR 버튼을 눌러 �비어있는 저장소를 찾고 다음 화면으로 넘어갑니다.

> **MODEL**  $\Box$

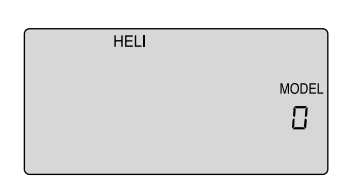

2. 기체 타입별 기본 프로그램 선택

ACRO

다음 메뉴는 타이머 메뉴입니다. ㅁ □ 기본 값으로 10분 동안 깜빡 거리며 카운트 다운 되는 것으로 □ � 세팅 되어 있습니다. 타이머 값을 바꾸려면 12페이지의 � 타이머 기능관련 설명을 보십시오. � 그렇지 않다면 다음 메뉴로 가십시오.

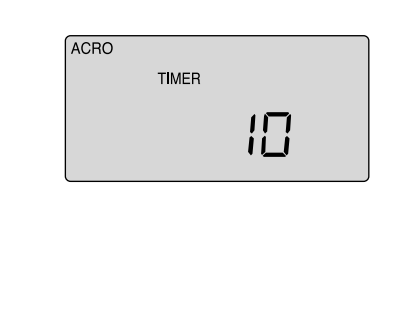

�두 번째 메뉴에서는 ACRO, GLID, 또는 HELI가 깜박이고 있을 �것입니다.

�현재 동력비행기(엔진, 전동)를 셋업하고 있기 때문에 �CURSOR 버튼을 눌러 ACRO를 찾습니다. �찾으면 DATA (+,-)버튼을 동시에 눌러 선택합니다. �송신기에서 두 번 삐-소리가 나면 설정된 것입니다. �우측 EDIT버튼을 눌러 다음 메뉴로 넘어갑니다.

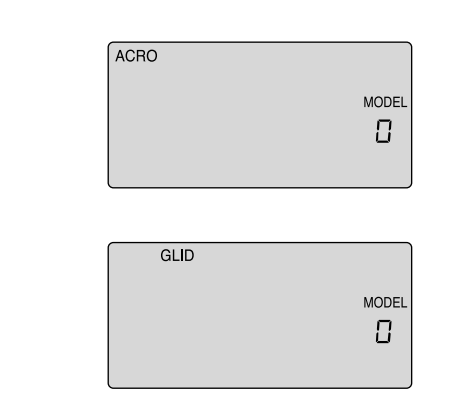

� 이 메뉴에서는 "RST"가 우측하단에 깜박입니다. □ 삐- 소리가 두 번나며 설정 프로그래밍을 초기화합니다.

#### **3. Heli Swash** 선정;

� 초기 프로그래밍이 끝났으니 전원을 꺼주십시오. � EDIT 버튼을 누르지 않고 전원을 켜면 초기 셋업 메뉴에서 □ 설정한 정보 그대로 켜집니다.

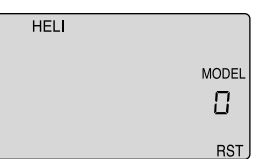

� 선택하시면 됩니다. 올바른 swash 타입을 선택하고 다음 � 메뉴로 가십시오.

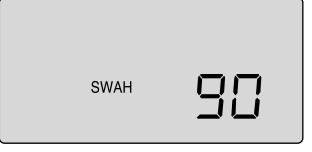

## 4. 타이머 설정

#### 5. 모드선택

�"MODE"메뉴에서는 초기화 상태에서 숫자 "1"이 깜박거립니다. □ 우측 CURSOR 버튼을 눌러 '1'를 선택하고 다음 메뉴로 가십시오. □ DATA 버튼을 농시에 다 누르면 RESET이 됩니다. �(MODE 2 사용자는 '2'를 선택하시면 됩니다.)

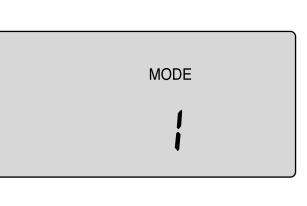

# **6.** 출력신호 설정 (주파수가 72MHz시 필요):

�"SFT"가 나오면 출력신호 변경 메뉴에 있다는 것을 뜻합니다. �초기화 상태에서는 "n" 즉 "negative"가 깜박입니다. �사용하고 있는 수신기가 "positive"라면 CURSOR 버튼을 눌러 �"p"가 깜박이도록 합니다. 다음 화면으로 가십시오.

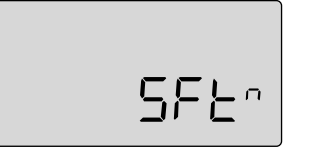

**SFEP** 

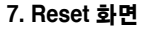

� 이제 우측 EDIT 버튼을 눌러서 전원을 켰을 때 보였던 화면으로

� 돌아갑니다.

**MODE**  $\overline{\text{C}}$ 

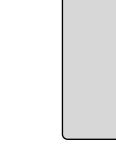

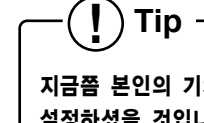

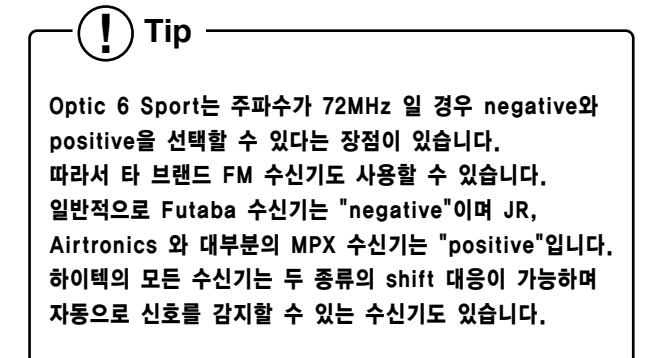

지금쯤 본인의 기체에 맞는 모델, ACRO, GLID나 HELI를 이 이후부터는 각 모델 타입에 따른 모델 셋업 메뉴를

설정하셨을 것입니다. 설명할 것입니다. 설명 순서는 ACRO, GLID, HELI입니다.

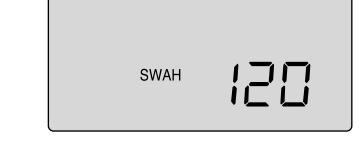

모든 ACRO 기능은 ACRO SECTION에서 설명할 것입니다. GLID와 HELI에만 해당되는 부분은 GLID와 HELI SECTION에서 자세히 설명할 것입니다. GLID와 HELI 기능에서 ACRO와 공통되는 부분은 ACRO SECTION에서만 설명할 것입니다.

# *ACRO* 셋업 메뉴 프로그램

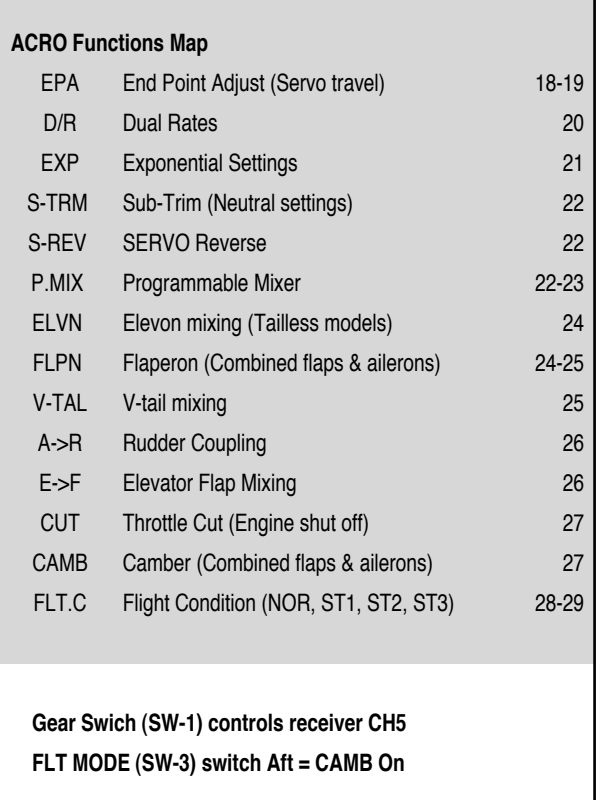

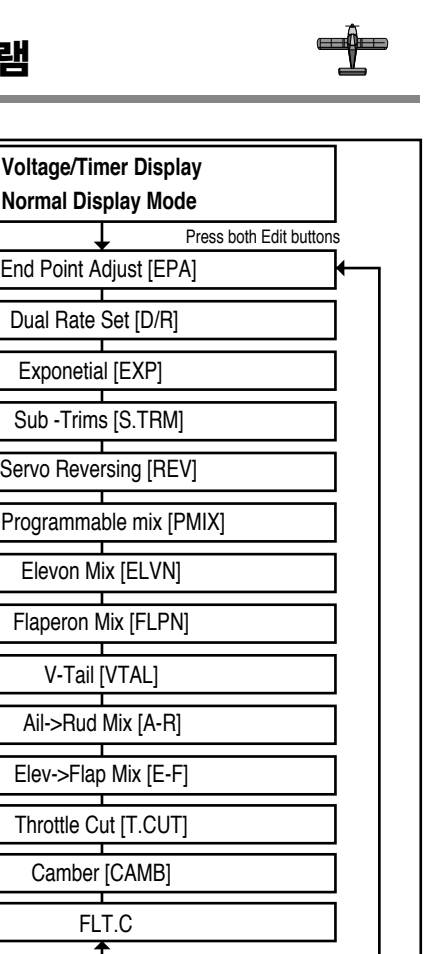

Optic 6 Sport를 본인의 기체에 맞게 셋업하려면 송신기의 제2의 프로그래밍 메뉴인 모델 셋업 메뉴를 이용해야 합니다. 이 메뉴에서 특정한 컨트롤 기능, 서보 작동 방향을 프로그램할 수 있고, 초기셋업 메뉴에서 설정한 본인의 모형에 맞게 서보 타각의 값, exponential 값, dual rate를 설정할 수 있습니다.

송신기의 전원을 켜면 기초화면이 보입니다. 좌측 상단에는 "ACRO"라고 써있으며, 우측으로는 큰 글씨체로 현재 배터리 전압 (예: 7.2V), 작은 글씨체로는 설정된 모델 번호가 적혀있습니다. 또한 화면 하단에 "NOR"라고 검정 박스 안에 써있습니다. 이는 현재 비행 모드가 "normal"이라는 것을 뜻합니다. 후에 다른 비행 모드를 어떻게 활성화할 수 있는지 알려줄 것이며, 현재 어떤 모드에 있는지는 화면의 하단을 보면 확인할 수 있습니다.

EDIT 버튼 두 개를 동시에 누르십시오. 그러면 다음과 같은 메뉴가 보일 것이고 우측 EDIT 버튼을 누르면 리스트를 볼 수 있습니다

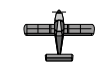

# *Optic 6 Sport ACRO* 기능/보기

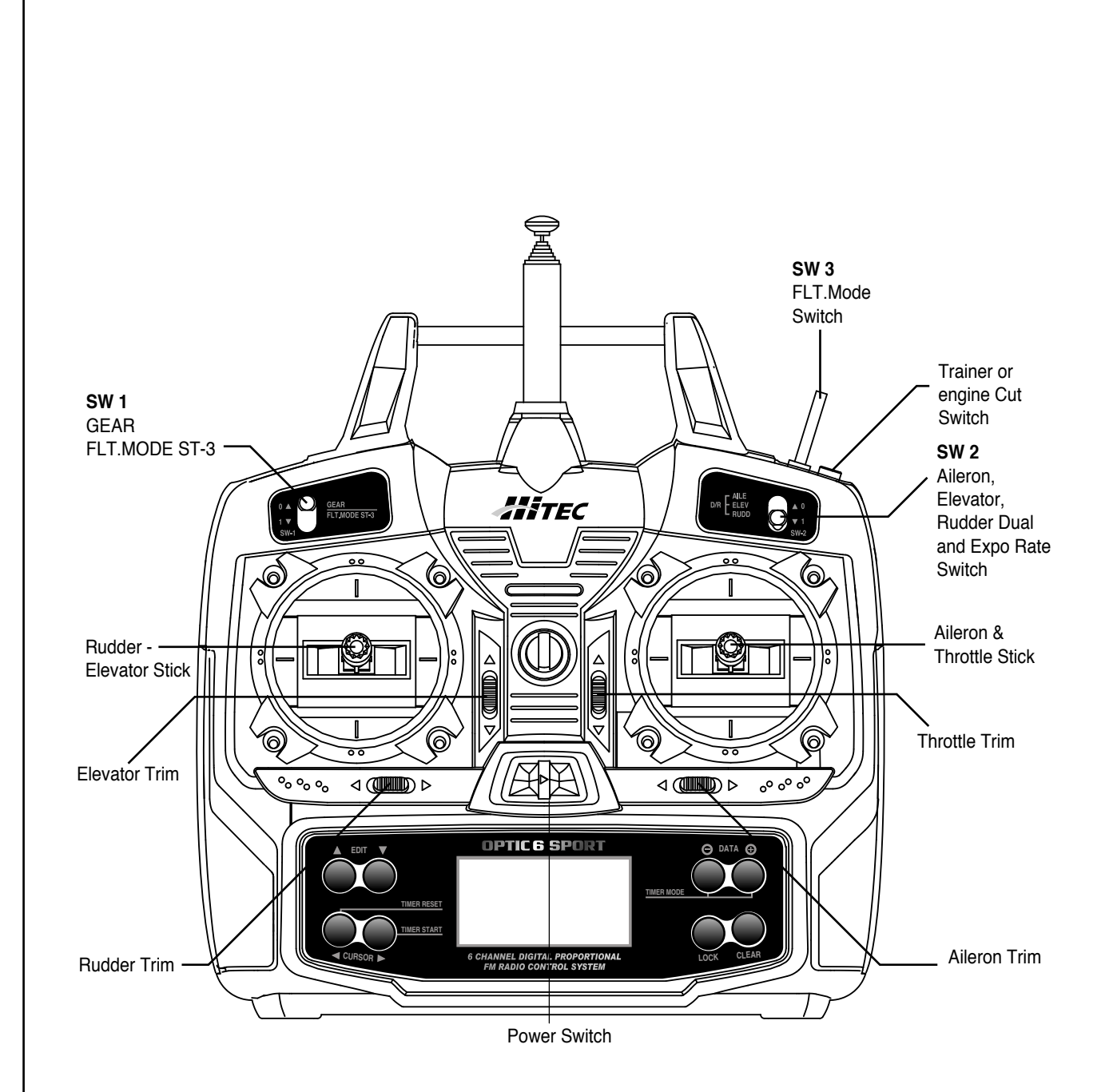

위 그림은 모드1을 기준으로 한 그림입니다. 어떤 기능은 믹싱 메뉴에서 활성화하지 않으면 작동하지 않습니다

**! Tip**

프로그래밍을 처음 하는 것이라면 우선 서보 방향을 셋업 한 후에 Flaperon, Elevon 또는 에이러론/러더믹싱을

합니다.

그 다음 subtrim을 조정하고 각 서보의 타각을 정합니다. 마지막으로 exponential 값, dual rate값을 설정합니다.

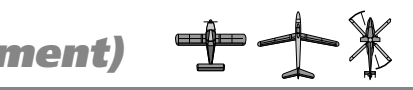

# 엘리베이터 타각 설정:

### 스로틀 타각 설정:

# 러더 타각 설정:

## 플랩 또는 랜딩기어 타각 설정:

# *EPA (End Point Adjustment) EPA (End Point Adjustment)*

## 한 개의 에일러론 서보를 갖춘 기체의 에일러론 타각 설정:

#### **EPA (End Point Adjustment)**

 $\bigoplus$ 

EPA 기능은 서보의 움직임을 설정하고 각 방향으로 0-125% 설정할 수 있습니다. 값을 줄이면 그 방향으로의 움직임을 줄입니다. EPA 기능은 서보가 최대 타각으로 움직일 때 오동작이 나지 않도록 도와줍니다.

주의: EPA 기능을 설정하기 전, 서보의 움직임을 확인하고 서보의 방향을 바꿔야 한다면 22쪽에 나와있듯이 servo reversing 기능을 설정합니다. Pushrod나 서보와 혼 간 링케이지를 조절해서 모든 서보가 장착된 링케이지(방향타) 위치를 중립 상태로 설정합니다. 이 때 22페이지에 나와있듯이 S TRM (sub trim)을 이용해서 중립 상태로 설정할 수 있습니다.

> 2) 서보에 부하가 받게 되면 노이즈가 발생합니다. � 그렇다면 노이즈가 사라질 때까지 DATA 버튼을 눌러 값을 � 줄이십시오. 노이즈가 발생하지 않았다면 100%로 설정하시면  $\square$  됩니다.

� 가능하다면 서보 혼이 90-100% 범위에서 움직일 수 있는 □ 위치에 서보를 장착하십시오.

이 메뉴에서는 에일러론 상하움직임, 엘리베이터 상하움직임, 러더 좌우움직임과 스로틀의 개폐를 설정할 수 있습니다. 또한, 플랩과 랜딩 기어의 타각도 설정할 수 있습니다.

# 주의: EPA 설정을 0%로 하면 서보 반응이 없어 비행기가 추락할 수 있습니다.

EPA메뉴를 보면 위와 같이 초기 화면을 볼 수 있습니다. 우측 에일러론 Ch1이 깜박거리고 움직임은 100%에 설정되어 있습니다.

스틱을 왼쪽으로 움직여 R/D indicator 기호를 L/U로 바꿀 수 있습니다. 그러면 각 스틱을 왼쪽으로 움직여서 R/D표시를 L/U로 바꿀 수 있습니다. 그러면 각 스틱의 움직임으로 서보가 독립적으로 움직이는 것을 볼 수 있습니다.

## 타각 설정

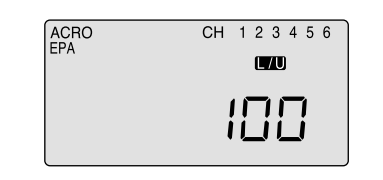

1) 우회전의 에일러론 움직임을 설정하려면 (우익은 위로, 좌익은 � 아래로) 에일러론 스틱을 오른쪽으로 움직이고 hold합니다. � 우익 에일러론은 위로 움직이고 R/D 표시가 보이고 %값이 � 보입니다. "R" 우측 에이일러론을 설정한다는 뜻입니다.

> 3) Full throttle position을 설정하기 위해서 스로틀 스틱을 위로 � 누르고 hold 합니다. 깜박이는 값 옆에 R/D 표시가 보일  $\square$  것입니다.

3) 좌측으로 최대한의 움직임을 설정하기 위해서 에일러론 스틱을 � 왼쪽으로 움직이고 hold합니다. 위의 그림처럼 L/D 표시가 � 보일 것입니다. ("L" 좌측 에일러론을 설정한다는 뜻입니다.) � 이 때도 노이즈가 발생하면 노이즈가 사라질 때까지 □ DATA 버튼을 눌러 값을 줄이십시오. 노이즈가 발생하지 � 않았다면 우측과 마찬가지로 100%로 설정하시면 됩니다.

1) 엘리베이터의 상향 움직임을 설정하기 위해서는 우측 CURSOR � 버튼을 Ch2가 깜박일 때까지 누릅니다. 좌측 스틱을 아래로 � 누르고 hold합니다. 그러면 L/U 표시가 보입니다. � ("U"는 up 즉 상향 움직임을 뜻합니다.) 이 때도 노이즈가 � 발생하면 노이즈가 사라질 때까지 DATA 버튼을 눌러 값을 � 줄이십시오. 노이즈가 발생하지 않았다면 우측과 마찬가지로 � 100%로 설정하시면 됩니다.

2) 위와 같은 방법으로 하향 움직임도 설정합니다. 이 때는 � 좌측 스틱을 위로 누르고 hold합니다. 그러면 R/D 표시가 � 보입니다. 이 때도 노이즈가 발생하면 노이즈가 사라질 때까지 □ DATA 버튼을 눌러 값을 줄이십시오. 노이즈가 발생하지 � 않았다면 우측과 마찬가지로 100%로 설정하시면 됩니다.

1) 스로틀에서 IDLE을 설정하기 위해서는 두 DATA 버튼을 눌러 � 초기 화면으로 돌아갑니다. 다음, 우측 스틱의 좌측에 있는 � 트림 버튼을 화면에 0%라고 표시가 될 때까지 누릅니다.

2) 다시 EPA메뉴로 돌아가서 Ch3이 깜박일 때까지 우측 □ CURSOR 버튼을 누릅니다. � 스로틀 스틱을 아래고 누르고 hold합니다. � 깜박이는 값 옆에 L/U 표시가 보일 것입니다. � DATA 버튼을 눌러 서보의 움직임으로 throttle plate가 닫힌 � 엔진 위치로 최대한 가까이 (닿지 않도록) 갈 수 있도록 합니다. � 서보를 확인할 경우, 서보의 움직임을 늘리거나 줄여서 � 트림 버튼으로 엔진을 끌 수 없도록 조정합니다.

� 노이즈가 있는지 확인하고 노이즈가 사라질 때까지 □ DATA 버튼을 눌러 값을 줄이십시오. 노이즈가 발생하지 � 않았다면 우측과 마찬가지로 100%로 설정하거나 완전히 � 스로틀이 열릴 수 있도록 링케이지를 바꾸십시오.

1) 우측 러더 움직임을 설정하기 위해서 Ch4가 깜박일 때까지 � 우측 CURSOR 버튼을 누릅니다. 좌측 스틱을 우측으로 누르고 □ hold합니다. 깜박이는 값 위에 R/D 표시가 보일 것입니다. � 노이즈가 있는지 확인하고 노이즈가 사라질 때까지 □ DATA 버튼을 눌러 값을 줄이십시오. 노이즈가 발생하지 □ 않았다면 우측과 마찬가지로 100%로 설정하십시오. � 러더의 움직임에 모형이 얼마나 민감하게 반응하는지에 � 따라 이 값을 올리거나 내릴 수 있습니다.

2) 러더 스틱을 좌측으로 움직여서 같은 방법으로

�좌측러더의 움직임을 설정합니다.

본인의 모형에 플랩이나 랜딩기어 기능이 있으면 위와 같은 방법으로 Ch5의 EPA 값을 (랜딩기어 또는 플랩)

설정하십시오.

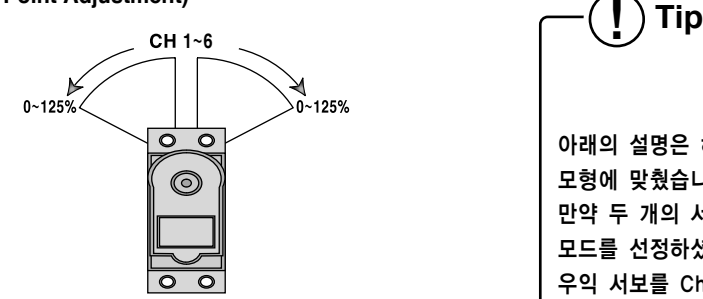

아래의 설명은 하나의 서보로 두 에일러론을 움직이는 모형에 맞췄습니다. 이 서보는 수신기의 Ch1에 꽂습니다. 만약 두 개의 서보로 에일러론을 움직이는 모형이고 ACRO 모드를 선정하셨다면 다음과 같이 설정하시면 됩니다. □ 우익 서보를 Ch1에 꽂고 좌익 서보는 Ch6에 꽂습니다.

24페이지에 나온대로 flaperon mixing을 활성화합니다. 필요하면 서보 방향과 타각을 조정합니다. 두 에일러론 서보를 사용하는 기체이고 GLID 모드를 선정했다면 우익 서보를 Ch1에 꽂고, 좌익 서보는 Ch5에 꽂습니다.

33페이지에 나온대로 ADIF (aileron differential 기능)을 활성화합니다.

필요하면 서보 방향과 타각을 조정합니다.

**! Tip**

본인 기체 매뉴얼에 비행을 위한 링케이지(방향타)의 움직임에 대한 설명이 있을 것입니다. 대부분의 모형 제조업체의 경우 두 개의 값만 설명합니다. 하나는 방향타의 최대 타각 (full rate) 설정이고 또 하나는 dual rate를 통해 타각을 감소시킨 설정입니다.

# **Exponential** 설정:

# *D/R (Dual Rate) EXP (Exponential Rate)*

 $+ + *$ 

처음으로 디지털 송신기를 접하는 것이라면 dual rate가 생소할 수 있습니다. 하나의 스위치로 (Optic 6 Sport는 SW2 사용) 에일러론, 엘리베이터와 러더 서보의 움직임을 줄일 수 있는 dual rate기능은 고속으로 비행할 때 조종의 민감성을 줄이기 위해 쓰입니다.

이 기능이 없다면 아무리 스틱을 조금만 움직여도 고속으로 비행할 시에는 방향이 크게 움직일 수 있습니다. 스위치를 눌러 타각을 줄이면 스틱의 움직임의 민감성을 줄일 수 있습니다.

� 스위치를 아래로 누르면 100 옆에 1이 나옵니다. � 0 position에서는 값을 100%에 놔두지만 1 position에서는 □ Ch1의 값을 바꿔봅시다.

이 기능은 초보자뿐만 아니라 전문가에게도 유용합니다. 움직임은 0-125%까지 줄일 수 있습니다. EDIT 버튼 중 하나를 반복적으로 눌러 D/R 메뉴를 활성화합니다.

# 주의: Dual rate를 0으로 맞춘다면 그 채널의 반응이 없어지기 때문에 SW2를 누르면 기체가 추락할 수 있습니다.

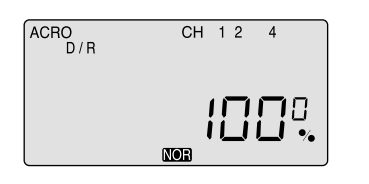

1. 우측 CURSOR 버튼을 눌러 Ch1이 깜박이도록 합니다. � 초기화 값은 100%입니다. 100의 옆에는 0이 있을 것입니다. � 이는 SW2가 0 position에 있을 때의 값에 100%라는 � 뜻입니다.

3. 다음은 CURSOR 버튼을 눌러 Ch2로 가서 엘리베이터의 � exponential 값을 -25%로 합니다. 다음은 Ch4로 가서 □ -25%로 설정합니다. � 이는 하나의 예일뿐 값은 본인의 취향에 맞춰서 바꾸면 됩니다. � SW2가 다시 '0'으로 되면 모든 exponential 값은 초기화 □ 셋팅으로 돌아갑니다.

2. SW2를 움직여서 100 옆에 1이 뜨면 DATA 버튼을 눌러 � 그 값을 75%로 내리십시오. 이는 SW2가 1 position이 � 되면 에일러론의 움직임이 (두 번째 에일러론 서보의 움직임도 � 함께 영향을 받음) 100% 대신 75%로 반응합니다. � 비행할 시에 75%가 충분한지 바로 알 수 있습니다. � 충분하지 않다면 위의 방법을 반복해서 수정하십시오.

1. Ch1이 깜박일 때까지 CURSOR 버튼을 누르십시오.

2. 초기화 상태에서는 exponential 값이 0%입니다. � 스틱이 중립 상태에 있을 때 더 부드러운 느낌을 주기 � 위해서는 negative exponential 값을 줘야 합니다. � SW2를 "1" position에 넣고 화면에서 -25% (에일러론에서는 � 흔히 쓰이는 값)이 나올 때 까지 DATA 버튼을 누릅니다. � 비행을 직접 하면서 이 값을 줄이거나 늘려도 됩니다.

- 
- 
- □ 어떤 반응이 있는지 보면 됩니다.
- 
- � 설정되어있어야 합니다.
- 
- 

주의: 각 비행 모드이 활성화되면, 각 비행 모드에  $\Box$ � 다른 exponential 값을 설정할 수 있습니다.

4. 물론 '0' position에서도 본인이 원하는 만큼이 � 다시 초기화 상태인 0%으로 돌아가려면 CLEAR 버튼을

� exponential 값을 설정할 수 있습니다. � 누르십시오.

 $\Box$  나갑니다.

5. EDIT 버튼 두 개를 동시에 눌러 exponential 값 설정 화면에서

# 엘리베이터에 dual rate 설정:

우측 CURSOR 버튼을 눌러 Ch2가 깜박이도록 합니다. 스위치가 1 position에 있을 때 값을 75%로 줄이십시오.

## 러더에 dual rate 설정:

우측 CURSOR 버튼을 눌러 Ch4가 깜박이도록 합니다. 위와 같은 방법으로 값을 줄이십시오.

주의: 다시 초기와 상태인 100%로 돌아가려면 CLEAR 버튼을 누르십시오.

주의: 각 비행 모드 활성화되면 각 비행 모드에 다른 D/R을 설정할 수 있습니다.

# **EXP (Exponential)**

이 기능도 디지털 송신기에 처음 접해보는 사람에게는 생소할 수 있습니다. 이 기능은 에일러론, 엘리베이터, 러더에 exponential 값을 선택할 수 있는 있도록 합니다. 이 기능으로 인해 스틱을 조종할 때 기체의 민감한 반응을 좀 더 부드럽게 조종할 수 있게 됩니다. 값을 마이너스로 내리면 내릴수록 중립 상태에서는 기체의 반응이 둔해집니다. (반대로 exponential 값을 올리면 올릴수록 중립 상태에서는 민감해지지만 스틱을 최대 타각으로 움직였을 때는 부드럽게 움직입니다.)

Dual-rate 프로그래밍과 마찬가지로 exponential 기능도 SW2로 적용/해제할 수 있습니다.

주의:�Exponential 설정 값은 본인 취향과 비행기에 따라

- □ 달라집니다. 처음에는 -25%∼ -35%정도로 설정해서
- □ 본인의 마음에 들 때까지 그 설정 값을 조금씩
- $\square$  올리십시오.
- □ 설정 값은 본인 취향과 비행기체에 따라 달라집니다.
- □ 스위치 한 쪽에만 Exp 기능을 활성화하고 비행하는
- □ 도중에 전원을 켜고 끄면서 본인에게 맞는 설정 값을
- □ 찾으십시오.
- □ 만약에 이 기능이 싫다면 안 써도 괜찮습니다.

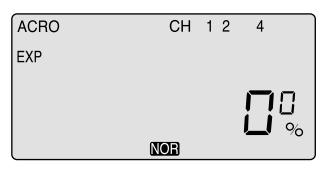

주의: 서보의 반응은 송신기의 스틱을 움직여야만 볼 수 □ 있습니다. Exponential 설정 값이 어떤지 확인하기 □ 위해서는 스틱을 중앙에 놓고 Exp 기능은 켜고 끌 때 � 이 때는 스위치의 한 쪽은 0 exponential 값으로

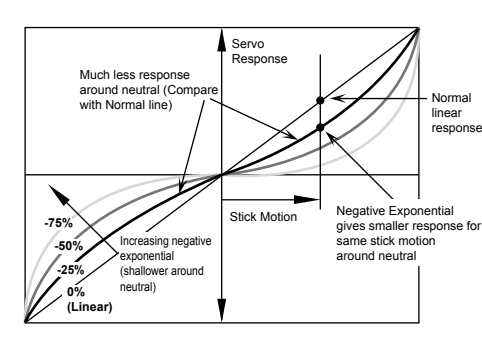

**! Tip** Exponential ("Expo")은 초보자에게 매우 유용한 기능입니다. 한 번 해보십시오. 비행이 더 부드러워서 초보자는 스트레스 없이 비행 방법을 배울 수 있습니다.

*Optic 6 Sport - Page 22 Optic 6 Sport - Page 23*

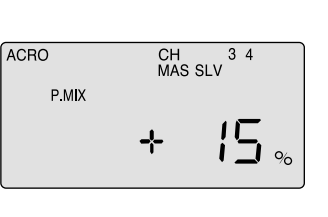

 $CH$  SLV

# *P MIX (Programmable Mix)*

# 스로틀/러더 믹싱 설정: **P-Mix trim:**

# $\pm$   $+$   $*$

# *S TRM (Sub Trim)*

# *S REV (Servo Reverse)*

# *P MIX (Programmable Mix)*

## **S TRM (Sub Trim)**

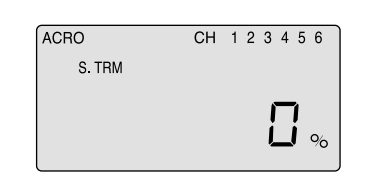

이 기능은 각 서보의 sub trim 값을 설정함으로써 송신기의 외부 트림 버튼을 쓰지 않고 각 서보의 움직임을 미세하게 조정할 수 있게 합니다.

2. CURSOR 버튼을 눌러 Ch2로 이동해서 같은 방식으로 □ 엘리베이터를 맞춥니다.

(송신기의 트림 버튼은 비행 도중에 쓸 수 있습니다.) Sub trim 메뉴에서 조정하기 전에 우선 기체의 서보 pushrod를 수동적으로 최대한 중앙(중립)에 놓도록 합니다. (이 때 송신기의 트림 버튼도 중앙에 놓습니다.) 모든 sub trim 값은 최대한 작게 하십시오. Sub trim 값이 크면 서보의 최대 타각의 한계가 줄어들 수 있습니다.

# **Sub Trim** 설정

Sub trim 값을 설정할 때는 비행기의 전원 켜고 sub trim 값을 변경하면서 어떤 움직임이 있는지 직접 확인해야 합니다.

1. Ch1, 에일러론 서보를 먼저 변경합니다. DATA 버튼을 이용해서 � sub trim 값을 올리거나 내려서 방향타와 기체와 일직선이 � 되어있는지 확인합니다.

3. 같은 방식으로 Ch4,5,6를 조정합니다

# **S REV (Servo Reverse)**

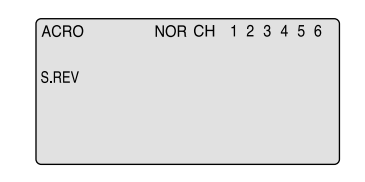

비행기의 전원을 켜면 스틱의 움직임에 따라 모든 방향타가 제대로 움직이고 있는지 바로 알 수 있습니다. 만약에 사용자가 원하는 방향에 반대로 움직이고 있는 서보가 있다면 servo reversing 기능이 필요합니다.

이 화면에서는 본인이 원하는 두 서보 채널을 믹싱할 수 있고 어떤 서보가 보조 역할 (slave servo)로 믹싱이 될지도 정할 수 있습니다. 이 것은 상당히 고급 기능입니다.

이는 특히 엘리베이 (서보 한 개로 엘리 트림해야 하는 경우 왼쪽 스틱의 우측에 수 있습니다.

다음과 같이 설정하

1) P MIX 화면으로  $\Box$  (이 경우는 Ch2, □ (pushrod가 같게

2) 우측 CURSOR을  $\Box$  합니다. 그 초기화 상태에서 □ "ON"로 바꿉니다

3) 메뉴를 끄면 엘리

이 기능으로 인해 slave servo가 master servo의 움직임에 따라 어느 정도 움직이는지 설정할 수 있습니다. 예를 들면 엘리베이터 서보를 스로틀 서보의 slave servo로 설정함으로써 스로틀을 올리면 저절로 엘리베이터가 아래로 움직일 수 있게 한다면 up-pitching현상을 막을 수 있습니다. 또 다른 예는 러더를 스로틀과 믹싱해서 테일로터의 변화 값을 보정할 수 있습니다. Optic 6 Sport의 또 다른 고급 기능에는 TRM P MIX가 있습니다. 이 기능이 활성화되면 같은 master servo 트림 버튼으로 두 서보를 조정할 수 있습니다. 이는 엘리베이터를 두 개의 서보로 조종할 때 유용합니다.

만약 엘리베이터 스틱을 아래로 내렸는데, 기체도 함께 아래로

# 내려간다면 큰 문제가 발생합니다. 이 엘리베이터 서보의 움직임을 바꾸려면 위의 화면에서 CURSOR 버튼을 눌러 Ch2로 이동해서 DATA 버튼 두 개를 동시에 누르십시오. 이 때 NOR표시가 REV로 바뀌고, 서보의 움직임도 반대로 바뀝니다. 다른 서보의 방향도 바뀌어야 한다면 그 채널을 찾아서 같은 방법으로 바꾸시면 됩니다.

강력한 모터와 엔진을 장착한 비행기에 스로틀을 올리면 비행기가 한 쪽으로 기우는 현상이 보입니다. (대부분 왼쪽으로 기웁니다.) 이는 비행할 때도 문제가 될 수 있지만 기체를 똑바로 세운 채로 이륙하는 것도 어렵습니다. 본인이 왼손으로 바쁘게 러더를 조정하는 것을 막기 위해 P-Mix 프로그램 기능으로 스로틀이 올라갈 때 러더가 자동적으로 움직일 수 있도록 믹싱을 할 수 있습니다.

설정 방법은 다음과 같습니다.

 $ACRO$ 

P MIX

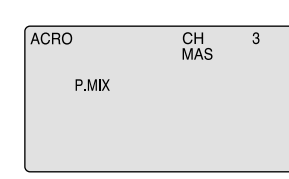

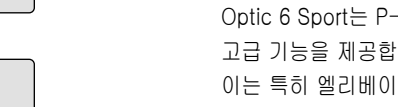

1) 주요기능 메뉴를 들어가서 EDIT 버튼을 눌러 P MIX 화면으로 � 갑니다. DATA 버튼 두 개를 동시에 눌러 P MIX 메뉴를 � 활성화합니다. "Inh"가 사라지고 "CH"와 "MAS"가 깜박입니다. � 만약 %값이 깜박이고 있다면 우측 CURSOR 버튼을 눌러

� "CH"와 "MAS"가 깜박이도록 합니다.

� 서보 채널도 보이는데, 초기화 상태에선 Ch1이 보입니다.

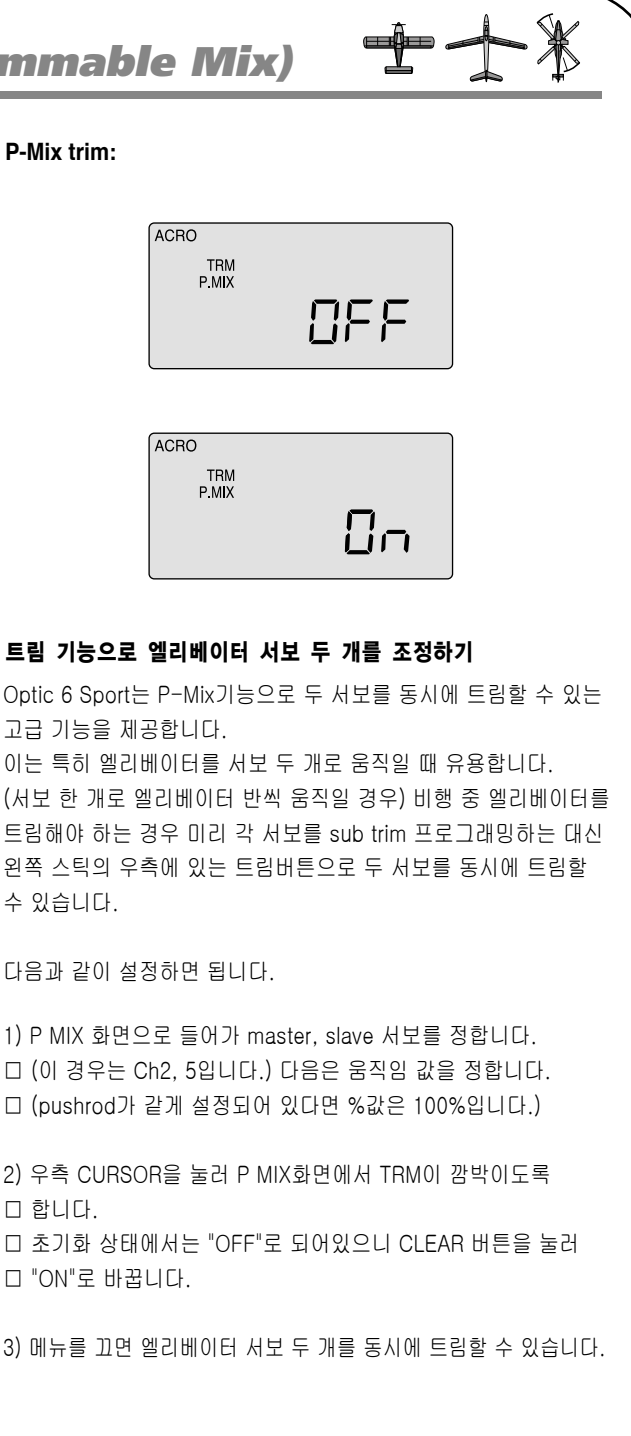

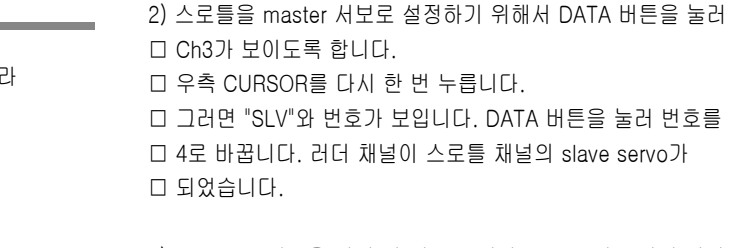

3) CURSOR 버튼을 다시 한 번 누릅니다. MAS 3과 %값이 깜박일 � 것입니다. DATA 버튼을 눌러 스로틀 움직임에 러더가 � 얼마나 움직일 것인지 설정합니다. � 마이너스 값을 입력하면 러더가 반대로 움직이게 됩니다. � 대부분 토크 움직임에 러더움직임을 15% 이상할 필요는 � 없지만 이는 시험 비행을 해서 확인합니다.

**Servo-reversing** 설정

## **P MIX (Programmable Mix)**

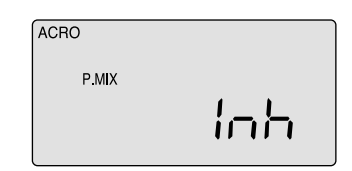

## *Optic 6 Sport - Page 24 Optic 6 Sport - Page 25*

#### **V-tail** 설정

- $\square$  합니다.
	-

# *V.TAL (V-Tail)*

# **Flaperon** 설정

#### **Aileron differential** 차별화 설정

수 있게 합니다.

Optic 6 Sport의 V-tail mixing 기능은 러더와 엘리베이터 서보를 믹싱하여 V-tail 비행체를 조종할 수 있게 합니다.

**V.TAL (V-Tail)**

ACRO

ACRO

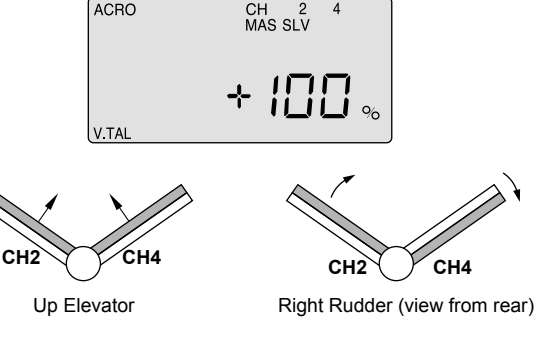

lob

# *ELVN (Elevon Mix)*

# *FLPN (Flaperon)*

#### **ELVN (Elevon mix)**

 $\mathbf{\overline{r}}$ 

에일러론과 엘리베이터 서보 믹싱을 통하여 elevon mixing를 사용할 수 있으며, 꼬리 날개가 없는 delta 형 또는 전익 비행기 (Zagi)에 적합한 믹싱기능 입니다. 서보 연결 표에서도 볼 수 있듯이, (수신기 연결 시 Ch1에 에일러론 서보를 연결하고 Ch2에 또 다른 에일러론 서보를 연결합니다.) 이러한 비행체에서는 에일러론 서보가 두 개여야만 엘리베이터 기능까지 가능 합니다.

중요:�서보를 날개에 장착한 방법에 따라 servo reverse □ □ 기능으로도 문제를 완벽히 해결할 수 없는 경우가  $\square \square$  있습니다.

□ □ 예를 들면 에일러론 동작은 문제가 없으나 엘리베이터  $\Box$  통작을 못하는 경우 입니다.

□ □ 이럴 경우 elevon mixing에서 서보의 타각을 "-"값으로  $\Box$  $\Box$  변경하여 이 문제를 해결할 수 있습니다.

# 주의: ELVN을 작동할 때에는 flaperon 과 V-tail의 믹싱을 같이 사용하실 수 없습니다.

이 기능은 ACRO 메뉴일 때 Ch6에서 또 하나의 에일러론 서보를 활성화해서 두 에일러론 서보가 연동되어 flaperon을 이룰 수 있도록 합니다. 따라서 두 에일러론 서보를 flaperon기능으로 움직여 camber control를 할 수 있도록 하거나 각각 따로 움직여 roll control을 할 수 있도록 합니다. 또한 이 메뉴에서는 에일러론 서보의 값을 따로 정할 수 있도록 합니다.

각 에일러론 서보의 움직임을 한 방향으로 적게 움직이게 함으로써 비행기가 선회할 때 한 방향으로 기우는 현상을 줄일 수 있습니다.

# **Elevon** 설정

1) ELVN이라는 화면에서 두 DATA 버튼을 누르고 elevon � 기능을 시작합니다.

## **FLPN (Flaperon)**

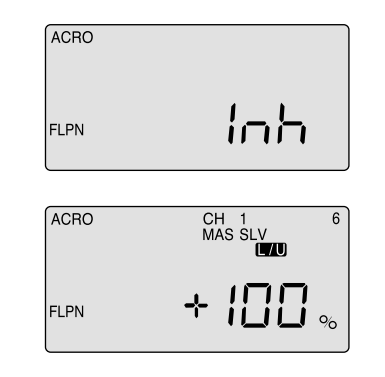

� 우측스틱을 좌우로 움직일 경우 비행기체의 에일러론이 � 위 아래로 적절히 움직이는 것을 확인하십시오. � 스틱을 위 아래로 움직여서 에일러론도 엘리베이터처럼 � 작동하는지 확인하십시오. 만약 서보가 반대로 작동하면 � S REV화면으로 가서 servo reversing을 하십시오.

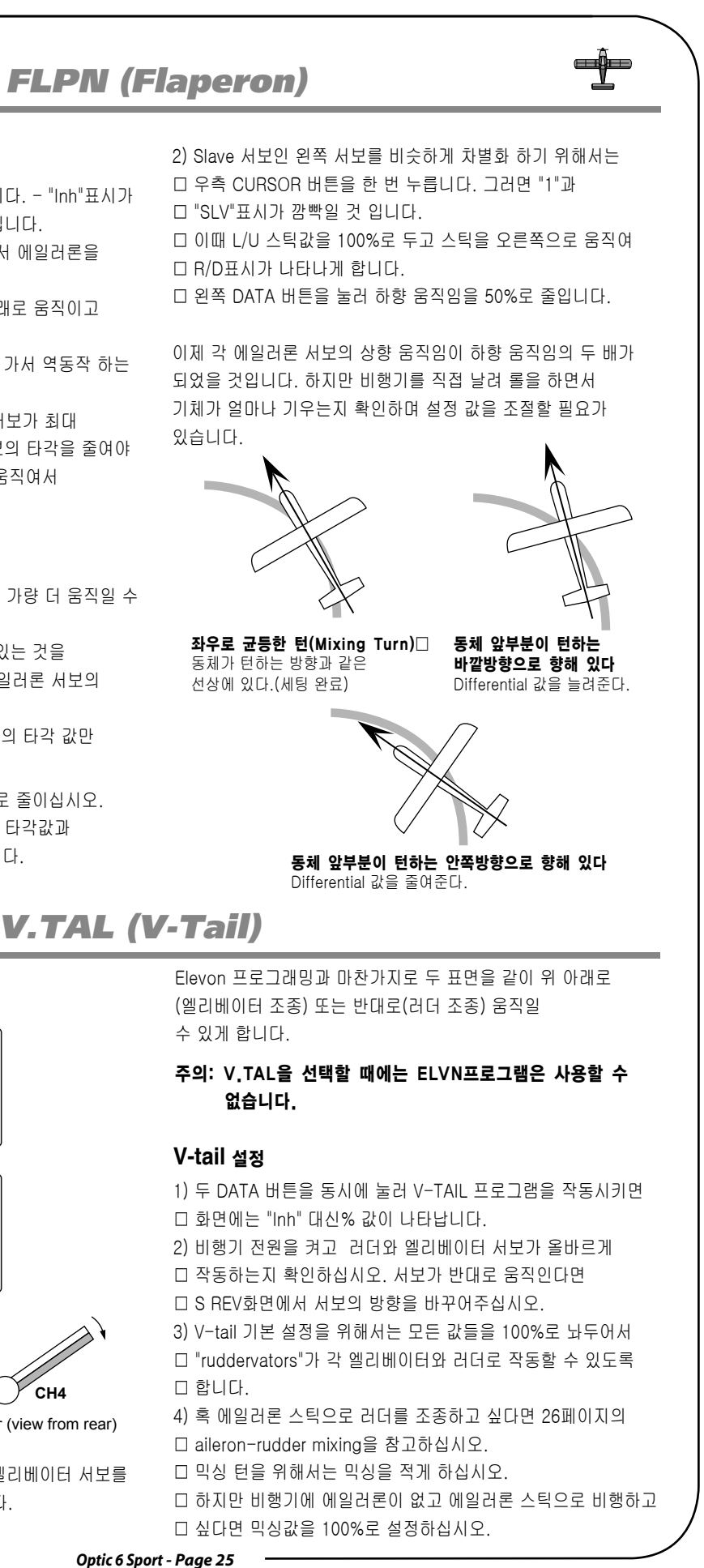

1) [ DATA 버튼을 눌러 프로그램을 작동시킵니다. - "Inh"표시가 � 사라지고 초기값 100%이 화면에 나타날 것입니다. � 비행기의 전원을 켜고 스틱을 좌우로 움직여서 에일러론을 □ 테스트 해보십시오. � 오른쪽으로 이동 시에는 왼쪽 에일러론이 아래로 움직이고 � 오른쪽 에일러론은 위로 움직일 것입니다. � 이런 현상이 일어나지 않으면, S REV 메뉴로 가서 역동작 하는 □ 에일러론 서보의 방향을 바꾸시면 됩니다. 2)�이제 서보 동작 범위를 확인하십시오: 만약 서보가 최대 � 타각에서 오작동한다면 EPA화면에서 각 서보의 타각을 줄여야 � 합니다. (또는 pushrod를 에일러론 혼 위로 움직여서 � 수동적으로 타각을 줄이십시오.)

2) 이제 각각의 서보를 에일러론과 엘리베이터의 타각을 알맞게 � 설정 하십시오

� 이런 형태의 비행체는 민감한 플라잉을 보이기 때문에, � 엘리베이터의 작동범위는 에일러론보다 훨씬 작게 해야 합니다. � 본 제품은 이러한 형태의 차별화를 다음 단계에서 가능하게 � 합니다.

3)�일단, 서보가 정상적으로 작동 한다면 "MAS 1"의 초기값인 � 100%에 맞추고 CURSOR 버튼을 눌러 "SLV 1"옮겨가 � SLV 1의 초기값도 100%로 맞춥니다. 또 다시 CURSOR 버튼을 � 눌러 "MAS 2" 옮겨가 값을 +40%로 낮춥니다. 또 다시 � CURSOR 버튼을 눌러 "SLV 2" 값을 +40%까지 낮춥니다. � 만일 서보의 동작방향이 엘리베이터의 기능에서 반대로 � 움직이면, 그 서보의 값을 -40%로 조정하면 됩니다. 4)�40%로 낮춘 설정 값이 충분치 않아 아직도 기체가 민감하게 � 반응 한다면 기체를 착륙 시키고 조정 값을 더 줄여보시기 � 바랍니다. 또한, 선회 반응을 부드럽게 하기 위해서는 에일러론 � 타각의 끝 지점을 줄이거나 Ch1에 dual rate을 설정하십시오.

**Front view** Elevator Operation 이제 에일러론 서보가 아래 방향보다 위로 두 배 가량 더 움직일 수 있도록 에일러론을 차별화 해 보겠습니다. "MAS" 표시가 Ch1에서 깜빡 거리고 % 표시가 있는 것을 확인하십시오. 이 때 master servo인 오른쪽 에일러론 서보의 타각을 변경할 수 있습니다. 이 때 화면에 L/U 표시가 있는데 이는 왼쪽 스틱의 타각 값만 변경할 수 있다는 뜻입니다.

1) 왼쪽 DATA 버튼을 눌러 하향 움직임을 50%로 줄이십시오. � 이제 스틱을 오른쪽으로 움직여 초기값100% 타각값과 � R/D 표시가 나타나는 것을 볼 수 있을 것입니다.

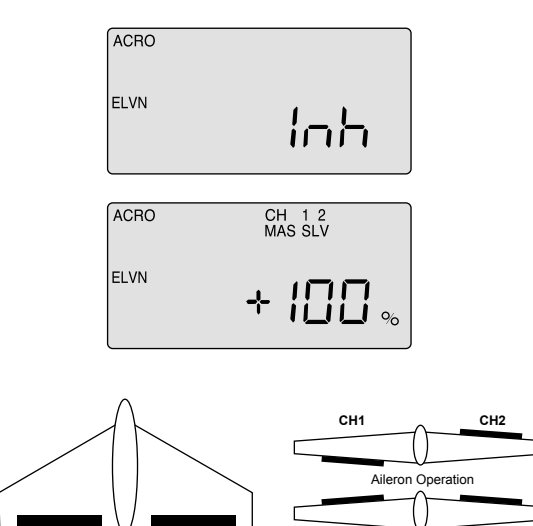

*Optic 6 Sport - Page 26 Optic 6 Sport - Page 27*

 $\bigoplus$ 

물론 비행을 하면서 본인의 비행기의 움직임에 맞게 설정 값을 조금씩 조정해야 합니다.

# *CUT (Engine Cut Function)*

# *CAMB (Wing Camber)*

# 엘리베이터/플랩 믹싱 설정

이 프로그램은 에일러론과 플랩또는 flaperon을 camber의 휨 가장자리가 아래로 또는 그 반대인 위로 향하게 하는 믹싱을

할 수 있게 해줍니다.

Camber는 비행기를 착륙시키기 위해 속도를 줄이거나 스케일 모델 비행이 보다 더 천천히 그리고 현실적으로 날 때에 날개를 좀 더 올라가도록 변화시켜 고도를 최대한 올릴 수 있습니다.

**Wing cambe**r와 elevator 보정 설정

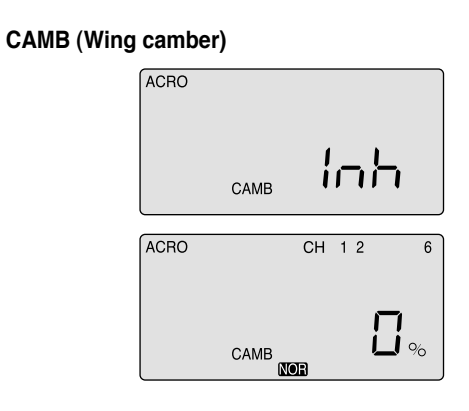

# **CUT (Engine Cut function)**

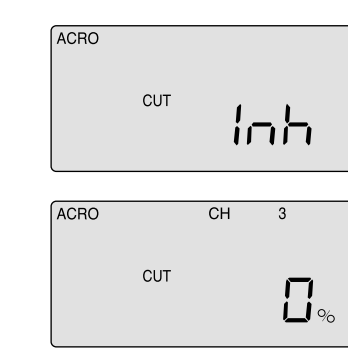

이 화면에서는 스로틀 타각과 방향을 설정해서 엔진이 반 정도 꺼졌을 때 송신기 우측 상단에 있는 ENG CUT 버튼을 눌러 엔진을 즉시 끌 수 있도록 합니다.

# 엔진 차단 기능 설정

# $\frac{1}{\sqrt{2}}$

# *A -> R (Aileron-Rudder Mix)*

# *E-F (Elevator-Flap Mix)*

# 러더/에일러론 믹싱 설정

믹싱의 적절한 값은 오로지 비행기를 직접 비행해 봐야 알 수 있습니다. 만약 비행기를 왼쪽으로 기울였을 때 비행체의 앞쪽 스피너가 오른쪽으로 기운다면 러더/에일러론 믹싱 값이 너무 적은 것이니 설정 값을 올려야 합니다. 만약 러더 운동 값의 아주 작은 증가만 있었다는 의미이고, 만약 비행기를 왼쪽으로 기울였을 때 심하게 왼쪽으로 선회한다면 믹싱 값이 너무 크므로 설정 값을 줄이십시오.

이 프로그램은 엘리베이터/플랩 믹싱을 가능케 함으로써 엘리베이터 스틱을 내렸을 때 플랩 또는 flaperon (flaperon기능을 활성화한 경우)을 약간 아래로 움직이게 합니다. 이 믹싱은 엘리베이터가 위로 움직일 때 플랩을 아래로 움직이게 해줌으로써 비행기가 빠르게 회전하게 합니다. 따라서 pylon 경주와 곡예비행에서 인기 있는 믹싱입니다.

## **E-F (Elevator-Flap mix)**

## **A -> R (Aileron-Rudder mix)**

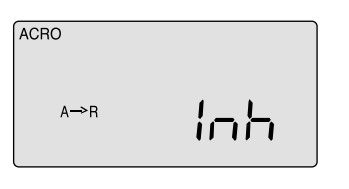

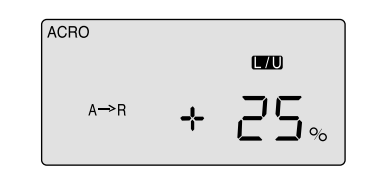

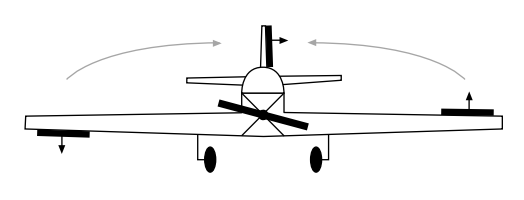

에일러론/러더 믹싱은 에일러론서보의 움직임에 따라 slave servo로 설정한 러더 서보를 어느 정도 움직여줌으로서 믹싱 턴을 할 수 있도록 도와줍니다. 에일러론의 차별화 기능과 마찬가지로 이 믹싱기능은 비행기가 선회할 시 기체가 심하게 기울지 않도록 도와줍니다.

> 6) Camber가 활성화되었을 때 기체의 기수가 위로 향한다고 � 가정하고 이를 보정하기 위해서는 CURSOR 버튼을 눌러  $\Box$  Ch5로 이동해서 값을 15%로 설정하십시오.

1) A-R화면에서, 두 DATA 버튼을 동시에 눌러 러더/에일러론 � 기능을 활성화 합니다. "Inh"표시가 사라지고 초기값 100%가 � 나타납니다. 2) 우측 스틱을 왼쪽으로 누르고 DATA 버튼을 눌러 적당한 � 믹싱값으로 줄이십시오. � (대부분 25%에서 시작해서 조절하시면 됩니다.) 3) 아직 끝난 것이 아닙니다. EPA기능에서 보았던 문제가 � 이 기능에도 있습니다. � 에일러론 스틱을 오른쪽으로 움직이면, 그 값은 초기값인 � 100%로 돌아갑니다. 스틱을 오른쪽으로 누르고, 여기도 � 값을 25%로 줄여주십시오. 4) 이제 스틱을 좌우로 움직이면서 러더의 움직임을 � 살펴보십시오. � 스틱을 오른쪽으로 움직일 때는 오른쪽 에일러론이 올라가고 � 러더는 오른쪽으로 1/4정도 움직일 것입니다. � 스틱을 왼쪽으로 움직이면 러더는 왼쪽으로 1/4정도 움직일 � 것입니다.

> 1) 에일러론을 flaperon과 함께 아래로 향하게 움직여 날개를 약간 � 휘게 하려면 FLT C메뉴에 들어가 flaperon의 움직임을 송신기 � 우측 상단에 있는 SW3 "FLT Mode" 스위치에 입력해야 합니다.

� 우측 EDIT 버튼을 눌러 FLT C화면으로 이동하십시오.

2) 우선 SW-3 스위치를 가운데 놓습니다. � 다음 SW-3 스위치를 앞으로 당기면 "Inh" 표시가 나타나고 � "NOR"표시가 "ST-2"로 바뀝니다. 두 DATA 버튼을 동시에 � 눌러 이 스위치 position을 작동시킵니다. � 이제 스위치를 앞으로 당길 때에 피치(pitch)를 보정할 수 있도록 � 에일러론과 엘리베이터의 값을 입력해야 합니다. � (사용자가 원한다면 스위치를 뒤로 눌렀을 때 (ST-1) 이 기능이 � 가능할 수 있도록 설정할 수 있습니다.)

3) EDIT 버튼을 사용하여 전 화면인 CAMB 화면으로 이동합니다.

4) SW-3 스위치를 가운데에 놓고 ("NOR" 상태) Ch1,2, 6이 � 0%값을 나타내고 있는지 확인합니다. 이제 스위치를 앞으로 � 당기면 "NOR" 대신에 "ST-2"가 나타납니다. DATA 버튼을 눌러 � 오른쪽 에일러론의 하향 움직임 값이 25%가 되도록 합니다. � (서보의 움직임에 따라 이 값을 +/-로 설정하십시오.)

5) CURSOR 버튼을 눌러 Ch6로 이동하시고 왼쪽 에일러론의 � 값도 25%로 조정하십시오.

1) "CUT"화면에서, 두 DATA 버튼 동시에 눌러 화면에 %값이 � 나타나도록 합니다. (초기값은 0%입니다) 2) DATA 버튼을 눌러 스로틀 서보가 엔진의 카뷰레터를 � 완전히 닫을 수 있을 때까지 값을 변경합니다. � (값은 +/- 75%까지 설정할 수 있습니다.) -- 송신기 우측 � 상단에 있는 "ENG CUT"버튼을 눌러 서보의 움직임을 실행  $\square$  할 수 있습니다.) 3) 제품의 서보 움직임을 주의 깊게 관찰하십시오: � 스로틀 타각이 너무 높으면 서보가 오작동할 수 있습니다. � 오작동하면 노이즈가 발생하고 이는 배터리를 빠르게 소모하고 � 서보를 과열시킬 수 있습니다.

1) E-F 화면에서, 두 DATA 버튼 동시에 눌러 이 기능을 활성화 � 합니다. "Inh"표시가 사라지고 초기값 100%가 나타납니다. 2) 엘리베이터를 최대한 올리기 위해 좌측 스틱을 아래로 누르고 � 비행기를 잘 관찰하며 설정 값을 줄여 플랩의 하향움직임의 값을 � 설정합니다. 대부분 믹싱 값은 15% 이상 필요하지 않지만 � 경우에 따라 다르기 때문에 직접 비행하면서 확인하십시오. 3) 마지막으로, 스틱을 위로 누르고, 믹싱 값을 0%으로 � 내리십시오. � 엘리베이터를 내릴 때 플랩이 올라가는 것을 방지하기 � 위해서입니다.

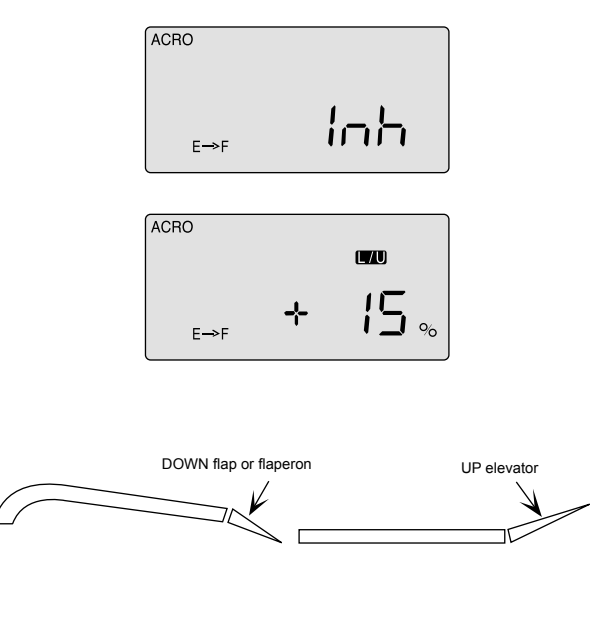

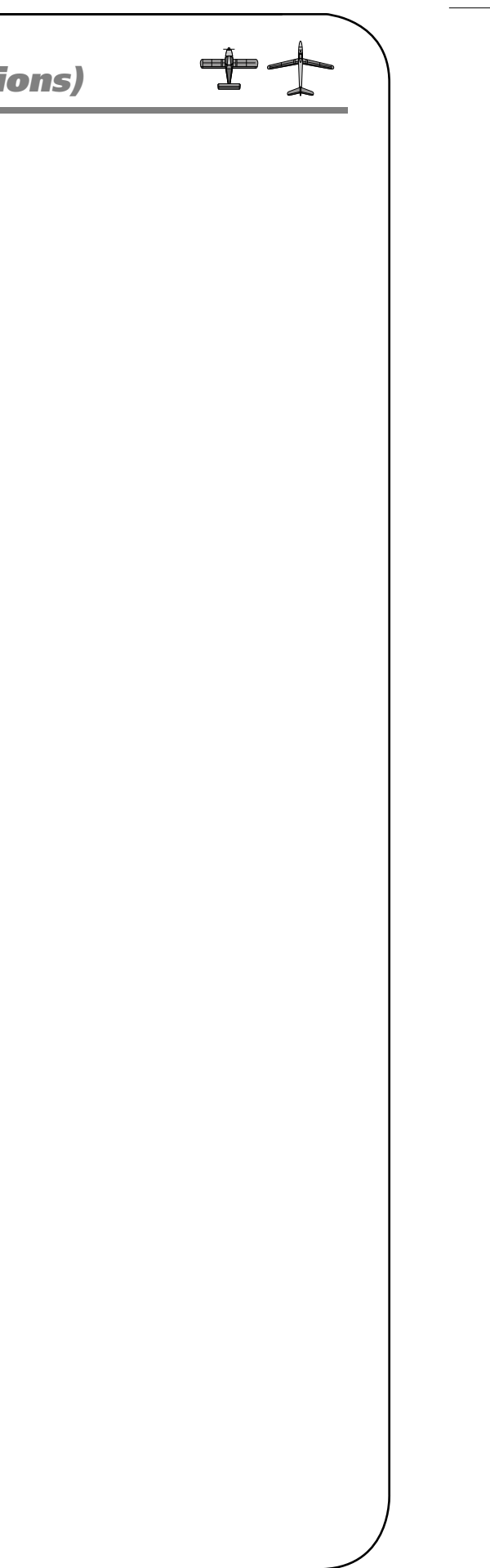

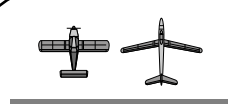

# *FLT C (Flight Conditions) FLT C (Flight Conditions)*

# 중요:�만약 비행 컨디션의 스위치가 켜져 있는 상태에서

- □ 송신기의 전원을 켜면 송신기에서 경고음이 울리고
- □ 화면은 어떤 스위치가 켜있는지 알려줍니다.
- □ 이 경우, 당황하지 말고 스위치를 움직여 경고음이
- □ 꺼지고 "NOR"표시가 나타나도록 합니다.

## 비행 모드 설정

1)�두 모드 스위치들을 원래의 위치로 움직입니다: � SW-1은 "0"에 놓고 SW-3은 가운데에 놓으십시오.

4) SW-3 스위치를 앞으로 당기십시오. 두 DATA 버튼을 동시에 � 눌러 ST2 모드를 작동하게 합니다. "Inh"표시가 "0"으로 바뀌고 □ ST2가 깜박일 것입니다.

2)�SW-1 스위치에서 비행 모드를 작동하게 하려면 스위치를 � "1" 놓고 두 DATA 버튼을 동시에 누르십시오. � "Inh"표시가 "On"으로 바뀔 것이고 ST3이 깜빡 거릴 것 입니다. � 이제 스위치를 다시 "0"에 놓으십시오.

3) 비행모드 2가지 더 작동하게 하기 위해서는 SW-3 스위치를 � 중간 위치(NOR)에서 뒤로 누르십시오. 두 DATA 버튼을 동시에 □ 눌러 ST1 모드를 활성화하십시오. � "Inh"표시는 "On"으로 바뀌고 ST1이 깜빡일 것입니다.

5) 가운데 위치의 normal(NOR)은 초기 상태인 4번째 비행 � 모드입니다.

1)�송신기가 켜져 있는 상태에서 두 EDIT 버튼을 눌러 � 주요 기능 메뉴로 들어가십시오.

2)�우측 EDIT 버튼을 눌러 dual rate(D/R)화면으로 이동하십시오. � Ch1이 깜박이고 초기값 100% 아래에 "NOR"표시가 있을 � 것입니다. (그렇지 않을 경우, CLEAR 버튼을 누르면 바로 � 기본값으로 되돌릴 수 있습니다.) � 100% 옆에 위치한 "0"은 SW-2가 0 위치에 있다는 것을 � 말합니다. 그렇지 않을 경우, SW-2를 0에 놓으십시오.

3)�DATA 버튼을 눌러 Ch1에 에일러론 값을 기입한 후 SW-2 □ 스위치를 "1"에 놓고 다른 값을 입력하십시오. □ � 이는 NORMAL 비행 모드에서의 에일러론 dual-rate 범위입니다.

4)�비행 모드 ST1에서 에일러론의 두 번째 dual rate를 설정하기 □ 위해서는 SW-3 스위치를 뒤로 누릅니다. □ 화면에 ST1이 나타날 것입니다. � 이제 SW-2 스위치가 "0" 과 "1"위치에 있을 때의 dual-rate를 � 설정합니다.

5)�비행 모드인 ST2에서 에일러론의 세 번째 dual rate를 □ 설정하기 위해서는 SW-3 스위치를 앞으로 당기십시오. □ 화면에 ST2가 나타납니다. � 이제 SW-2 스위치가 "0" 과 "1"위치에 있을 때의 dual-rate를 � 설정합니다.

6)�만약 엘리베이터와 러더의 dual-rate 범위를 설정하고 싶다면, � Ch2 (엘리베이터)와 Ch4 (러더)에 마지막 세 단계와 � 마찬가지로 값을 입력하십시오.

7)�두 가지의 추가적인 비행 모드의 exponential 값을 설정하기 � 위해서는 EXP에 들어가 dual rate 범위를 설정한 방법을 � 반복하면 됩니다. � (Dual rate와 exponential 셋팅 모두 SW-2로 작동됩니다.)

비행 중에 특정한 비행 모드를 작동하게 하려면, 원하는 모드의 스위치를 움직이면 됩니다. SW-1 스위치를 켜면 SW-3의 모든 비행 모드가 꺼지게 되는 것을 주의하시기 바랍니다.

## 각기 다른 dual rate와 exponential 값을 가진 비행 모드 설정

SW-3 스위치의 위치에 따른 각기 다른 비행 모드에 맞춰 두 가지 dual-rate와 exponential 값을 설정해보겠습니다. 이미 위의 설명대로 ST1과 ST2 모드를 작동했다고 가정하고 다음과 같이 설정합니다.

#### **FLT C (Flight Conditions)**

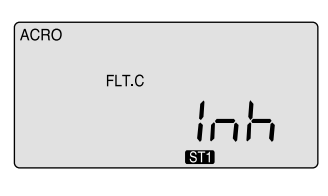

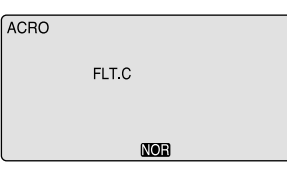

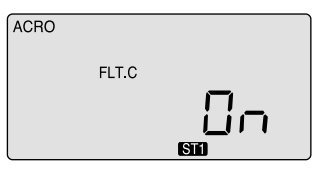

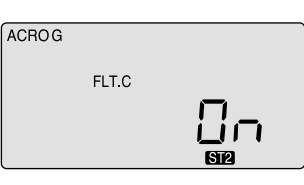

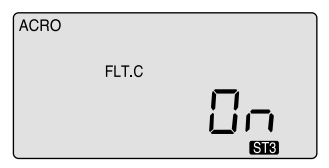

이것은 Optic 6 Sport의 고급 기능으로써 SW-1과 SW-3을 이용하여 4가지의 각기 다른 비행 컨디션 모드까지 작동시킬 수 있도록 해줍니다.

이 4가지 모드에서는 각각의 스위치 위치에서 4가지 다른 dual-rate 값, flaperon과 엘리베이터 셋팅을 선택할 수 있습니다. 우리는 이미 camber 셋팅과 함께 추가적인 비행 모드를 설정할 때에 이 기능에 대해서 설명하였습니다. 각기 다른 dual-rate와 exponential 기능을 설정할 수 있는 비행 모드는 기후 변화에서 비행하거나 화려한 곡예 비행에서 유용합니다.

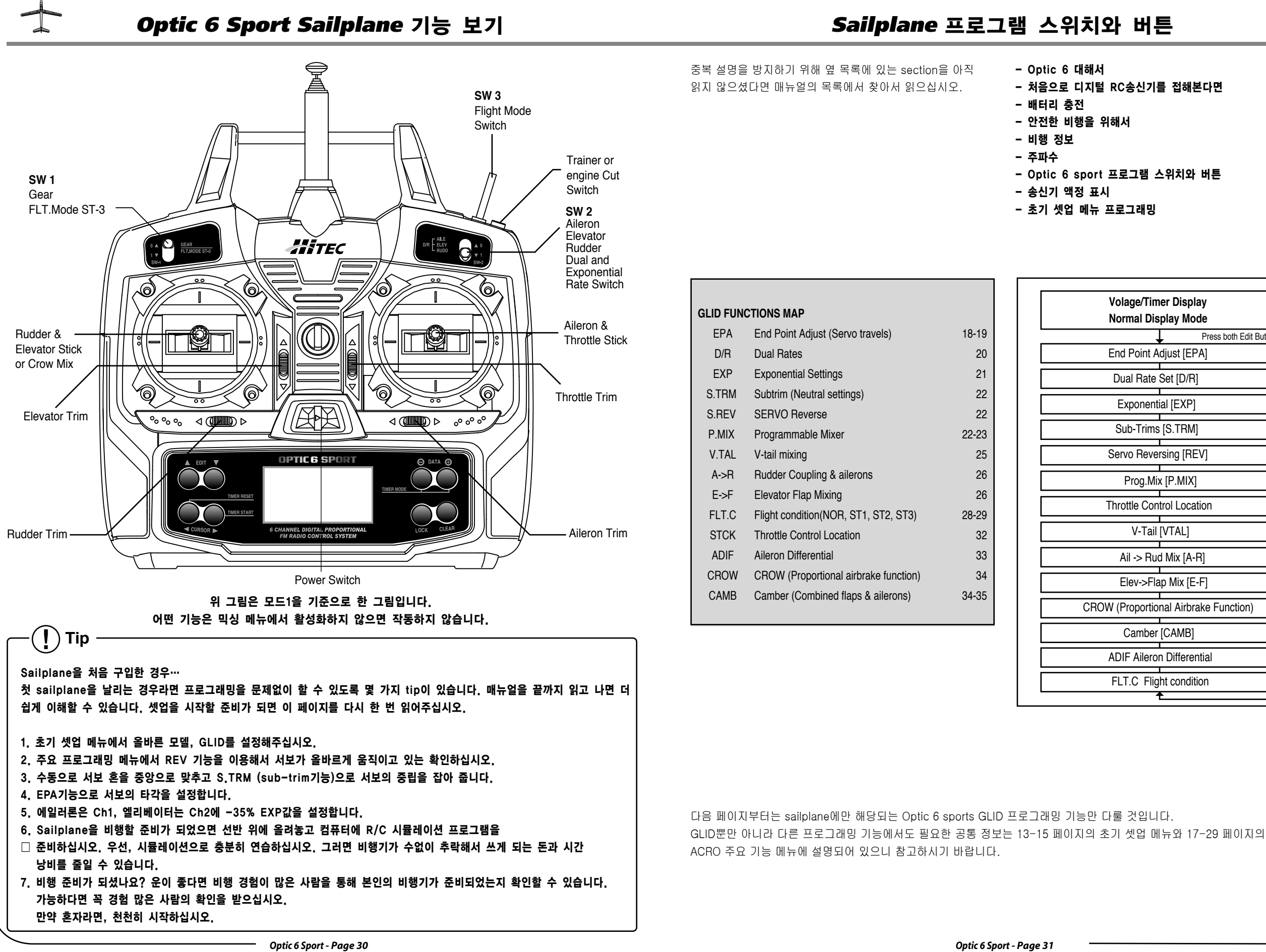

- 처음으로 디지털 RC송신기를 접해본다면

- Optic 6 sport 프로그램 스위치와 버튼

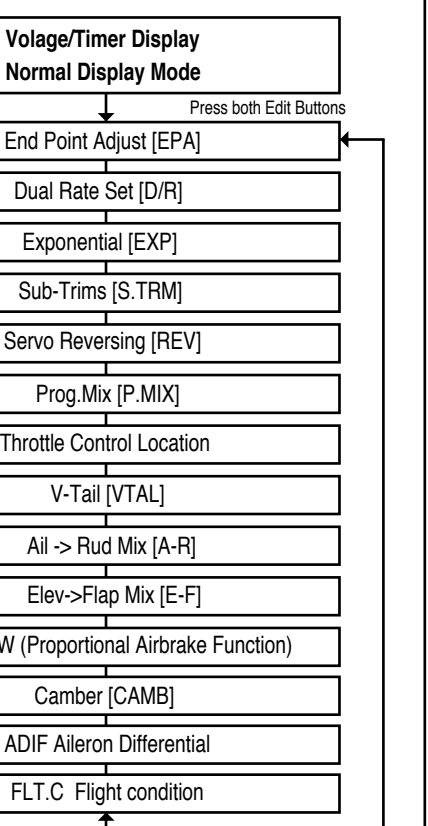

*Optic 6 Sport - Page 32 Optic 6 Sport - Page 33*

이제 각 각의 에일러론이 위로 향할 때의 반 값만큼만 아래로 향하도록 타각을 줄여 보겠습니다. Sailplane을 비행할 때는 하향

1. "MAS"와 "1"이 깜빡이는지 확인하십시오. 왼쪽으로 스틱을 누르고 DATA 버튼으로 값을 50%까지 줄입니다 2. "SLV 1"이 깜박이도록 우측 CURSOR를 누르고 우측 스틱을 오른쪽으로 누른 채 50%로 타각을 줄이십시오. 이제 에일러론이 50% differential로 프로그램화 되었습니다.

만약 CROW 기능과 엘리베이터/플랩 믹싱을 작동시키면 양 에일러론은 flaperon처럼 일치하게 움직일 것 입니다.

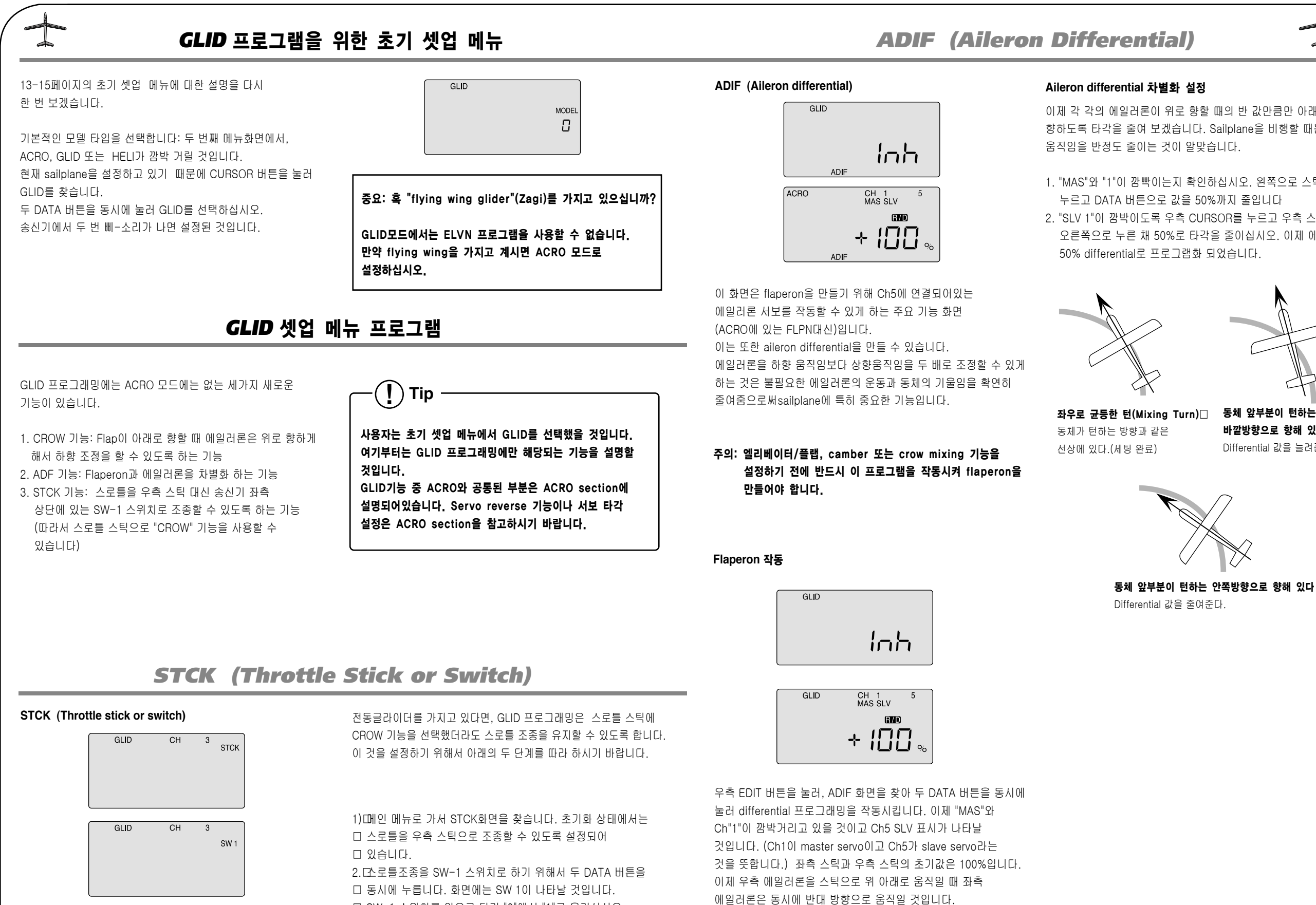

� SW-1 스위치를 앞으로 당겨 "0"에서 "1"로 옮기십시오.

� 모터가 최대로 작동될 것입니다.

바깥방향으로 향해 있다 Differential 값을 늘려준다.

동체 앞부분이 턴하는 안쪽방향으로 향해 있다 Differential 값을 줄여준다.

**! Tip**

*Optic 6 Sport - Page 34 Optic 6 Sport - Page 35*

# *CAMB (Wing Camber)*

□ 움직이십시오.

□ 설정하십시오.

□ 송신기 전원을 끄십시오.

# 비행 모드 wing camber와 엘리베이터 보완의 설정

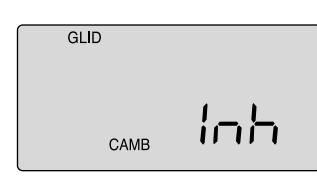

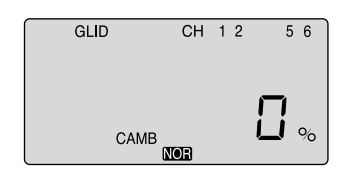

1. CR선 이 화면을 나가 FLT C 화면을 찾으십시오. 송신기 우측 � 상단에 위치한 SW-3에 각 모드의 wing camber, 엘리베이터 � 움직임을 입력해야 하기 때문입니다. 우측 EDIT 버튼을 눌러 � FLT C 화면을 찾으십시오.

� 스위치를 가장 뒤로 누르고 같은 방법으로 ST1 즉 "Thermal" □ 모드를 작동합니다.

- � 스위치를 가운데에 놓았을 때가 "Cruise"모드입니다.
- � 물론 사용자의 취향에 따라 "Launch"와 "Thermal"모드를 반대
- □ 위치에 작동해도 됩니다.

2.�스위치를 앞으로 당기고 두 DATA 버튼을 동시에 눌러

� "Launch"모드를 작동합니다. "Inh"표시가 "On"으로 변하고

□ ST2가 깜박이고 있을 것입니다.

� 사용자의 글라이더 날개에 플랩이 있다면 CURSOR 버튼을 눌러 □ Ch5로 이동하고 에일러론 설정 값과 똑같이 설정하십시오.

7.�마지막으로 SW-3를 thermal position에 놓고 값을 � 설정하십시오. 프로그래밍이 끝나면 이 화면에서 나와서 � 언제나 그랬듯이 테스트 비행을 해보고 필요한 부분은 CAMB □ 화면으로 돌아가서 설정값을 바꾸십시오.

# 3.�이제 EDIT 버튼을 눌러 CAMB 화면을 찾으십시오. □ SW-3 스위치를 앞으로 당겨 "Launch"모드를 작동합니다. � 글라이더의 전원을 켜서 서보가 어떻게 움직이는지 관찰하십시오.

4. Ch1이 깜박일 때 DATA 버튼을 눌러 우익 에일러론이 airfoil □ reflex 포지션으로 올라올 때까지 DATA 버튼을 누르십시오. � (주의: 사용자의 글라이더에 맞는 reflex, thermal 위치에 대해서는 글라이더제조업체에 문의하시기 바랍니다.)

5.�우측 CURSOR 버튼을 눌러 Ch2로 이동하고 엘리베이터의 � 움직임을 약간 위로 조정하십시오. 다시 CURSOR 버튼을 눌러 � Ch6로 이동하고 좌익 에일러론 서보를 reflex 포지션으로

6.�SW-3 스위치를 가운데에 놓아 normal position에 들어가 위와 � 같은 방법으로 날개의 서보와 에일러론를 "Cruise"모드에 맞게

Launch : SW-3 스위치를 앞으로 당기면 에일러론과 플랩이 같이 위로 휘어 고속 비행을 위해 airfoil을 올리고 엘리베이터는 일정 각도 위로 움직여 글라이더가 첫 5초 동안 수직으로 상승할 수 있도록 합니다.

Cruise : SW-3 스위치를 가운데에 놓으면 에일러론과 플랩이 � 날개와 평행이 되고 엘리베이터는 약간 아래로 움직일 것입니다. 이는 써멀(thermal)지역 사이, 싱크(sink)지역에서 글라이더가 빠르게 날 수 있도록 도와줍니다.

Thermal : SW-3 스위치를 뒤로 누르면 에일러론과 플랩이 � 1/2 inch 내려오고 엘리베이터는 약간 올라가게 됩니다.

이는 글라이더가 써멀 지역에 들어갔다고 생각될 때 작동하십시오. 글라이더는 이제 가장 낮은 싱크 속도에 있고 회전을 해서 써멀의 작은 중심점에 머무를 수 있도록 stall 상태에서 비행할 수 있습니다.

# *CAMB (Wing Camber)*

# *CROW*

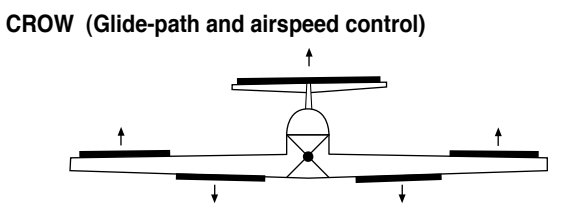

(CROW는 좌측 스틱을 아래로 누를 때 에일러론을 올리고 플랩을 내려 줍니다.)

## $\Box$

이 화면에서는 CROW air-brake와 glide 경로 조종 기능을 작동할 수 있고 에일러론, 플랩의 엘리베이터 서보의 타각을 설정할 수 있습니다.

착륙하는 동안 좌측 스틱으로 더 많은 CROW를 적용하면 glide 경로를 보다 더 가파르게 하여 천천히 아래로 내려오게 할 수 있습니다. CROW 값을 조절할 수 있기 때문에 글라이더의 착륙 위치와 속도를 조절할 수 있습니다.

이는 활주로 길이가 짧거나 특정 지역에 비행기를 착륙하는 시합에서는 유용합니다.

(글라이더는 일반적으로전동비행기 보다는 착륙하기 어렵습니다.)

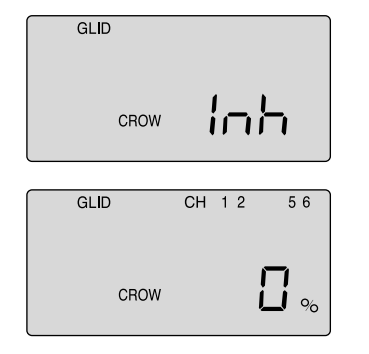

# **CROW** 설정

1) 또 DATA 버튼을 동시에 누르십시오. 2)�기체를 잘 관찰하면서 좌측 스틱을 아래로 누른 채 각 서보의 � 타각을 설정하십시오. Ch1과 Ch5의 에일러론 서보로 설정하기 � 시작합니다. � 서보에서 노이즈가 발생하지 않고 올바르게 작동하고 있다면 � 두 aileron 서보의 타각을 50%로 설정하십시오. � 비행체의 롤 값을 에일러론으로 통제해야 하기 때문에 이 □ 값을 더무 크게 하지 마십시오. � (필요하다면 에일러론 서보 움직임의 방향을 바꾸기위해 � %값을 - 값으로 설정할 수 있습니다.) 3)�Ch6 플랩 서보의 타각을 75%로 설정하십시오. � (만약 플랩 서보가 두 개 있다면 Y-harness를 이용해 � 두 서보를 수신기 Ch6에 연결하십시오. 4)�마지막으로 CURSOR 버튼을 눌러 Ch2를 선택하고 � 엘리베이터가 약간 아래로 움직일 수 있도록 엘리베이터의 � 타각을 설정하십시오. □ 대부분 15%가 적당하지만 정확한 값은 직접 비행해야만  $\square$  알 수 있습니다.

#### 안전 경고: CROW기능을 비행하며 확인할 때에는 추락 시에도 바로잡을 시간을 벌 수 있도록 최소한 200 피트 이상의 고도에서 비행해야 합니다.

#### **CAMB (Wing camber)**

ACRO 메뉴에도 camber 기능이 있지만 동력 비행기의 camber 기능은 sailplane의 camber 기능과는 다릅니다. Sailplane에서 가장 효율적으로 camber를 사용하기 위해서 아래의 설명을 참조하시기 바랍니다. Wing camber를 프로그래밍 할 때 비행 모드의 특징을 잘 이해하면 더 수월합니다

모던하고 얇은 airfoil을 갖춘 글라이더를 비행할 때에는 여러 비행 모드에서 최상의 능력을 보이기 위해서 날개를 올리거나 (reflexing) 내려 (cambering) airfoil의 모양을 쉽게 바꾸어 줄 수 있어야 합니다. Optic 6 Sport에서 사용자가 에일러론, 플랩, 엘리베이터 트림, dual rate, exponential 값을 다양한 값으로 프로그래밍 할 수 있는 4 가지의 비행 condition mode를 선택할 수 있습니다.

이러한 모드들은 SW-3 또는 SW-1 스위치로 작동 시킬 수 있습니다.

글라이더의 적합한 비행 설정을 위한 전형적인 예로는 아래의 3 가지 비행 모드들로 구성 됩니다. (이 기능은 모두 SW-3에 있습니다)

# **! Tip** Ch5가 CROW 화면에 나타나도록 하기 위해서는

A.DIF를 작동시킵니다.

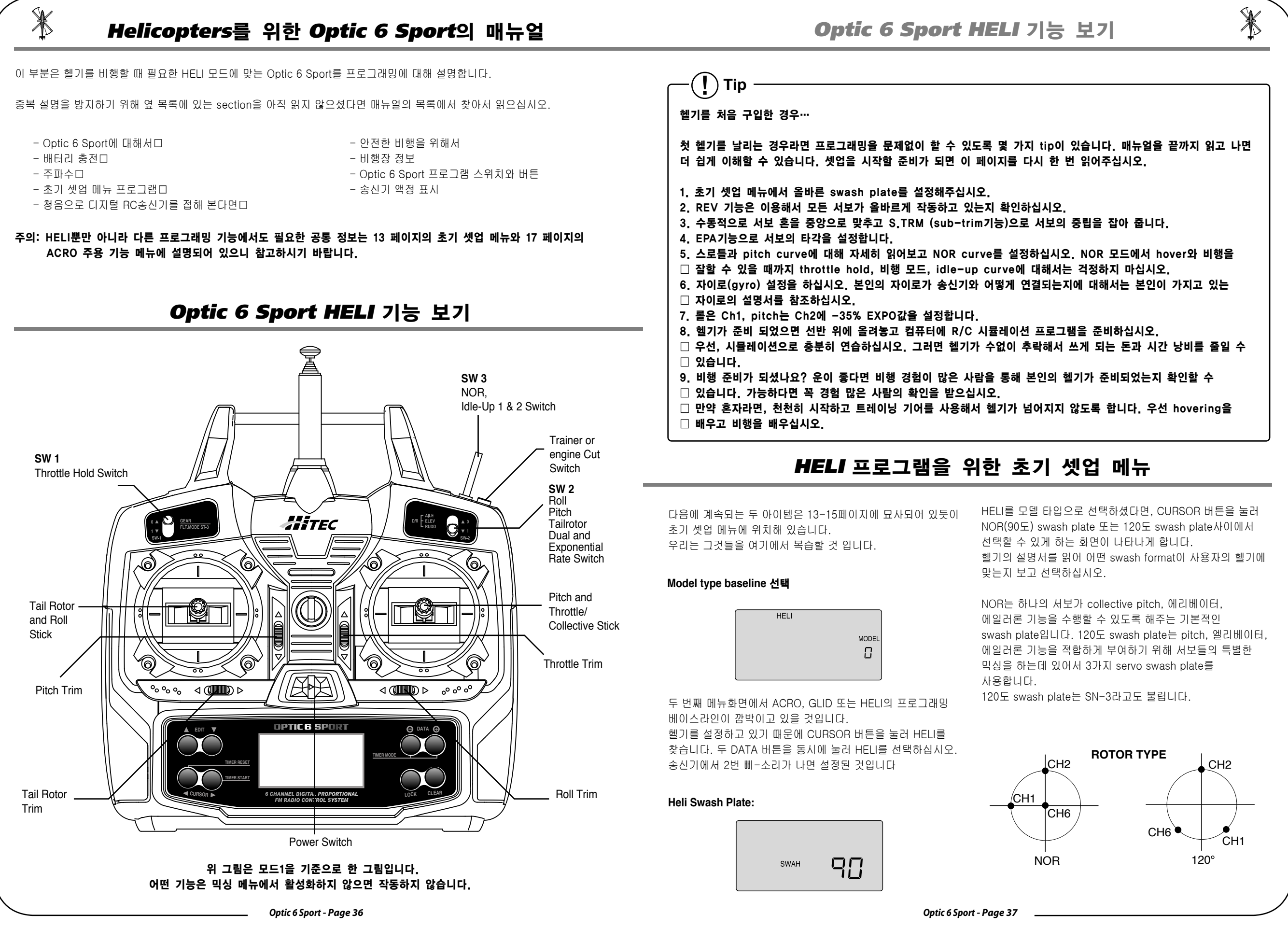

*Optic 6 Sport - Page 38 Optic 6 Sport - Page 39*

이 부분에서는 Optic helicopter 기능들을 어떻게 이용하는지 설명 되어 있습니다. 타각, dual rates, expo, 그리고 기타 다른 기능들의 설명은 ACRO section을 참조하십시오.

두 가지 일반적인 타입의 동력: Electric and Glow

엔진 헬기와 전동 헬기를 설정하는 데에는 미묘하지만 중요한 차이점들이 있습니다.

엔진 헬기를 사용할 시:

1. 수신기의 Ch3 slot에 연결되어 있는 서보는 엔진의 카뷰레터 throttle plate를 조종합니다.

2. 엔진 헬기에는 수신기, 자이로, 서보에 동력을 공급하는 배터리가 따로 탑재되어 있습니다.

전동 헬기를 사용할 시:

- 1. 비례적인 ESC는 모터의 RPM을 조절하기 위해 수신기의 Ch3에 연결되어 있습니다. 변속기를 따로 설정할 필요가 있는지의 여부는 변속기의 설명서를 참고하십시오.
- 2. 작은 전동 헬기에는 ESC의 BEC (battery eliminator circuit)를 통해 큰 모터 배터리가 서보, 자이로, 수신기의 동력을 공급합니다. 큰 전동 헬기는 수신기 배터리가 서보, 수신기와 자이로에 동력을 공급합니다.

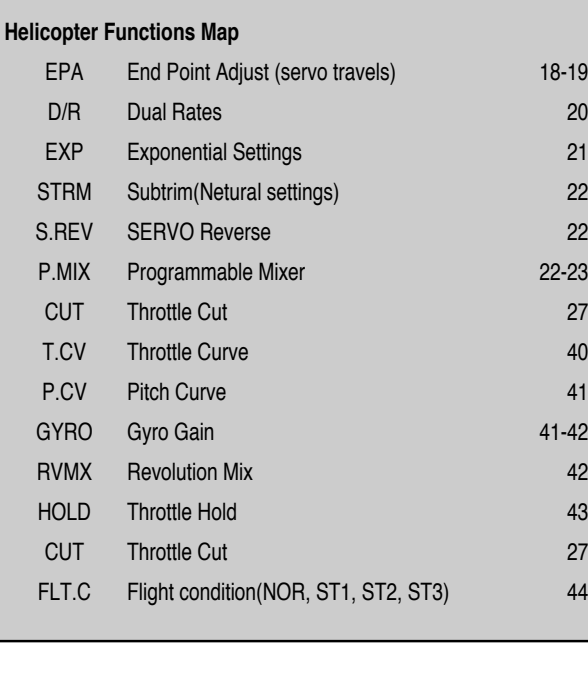

□ ACRO에서 볼 수 없었던 다섯 개의 새로운 기능이 있다는 것을 보실 것입니다. 다섯 가지 새 기능은 throttle curve, pitch curve, gyro gain, revolution mix와 throttle hold입니다. 이 기능에 대해서는 HELI 부분에서 설명될 것입니다.

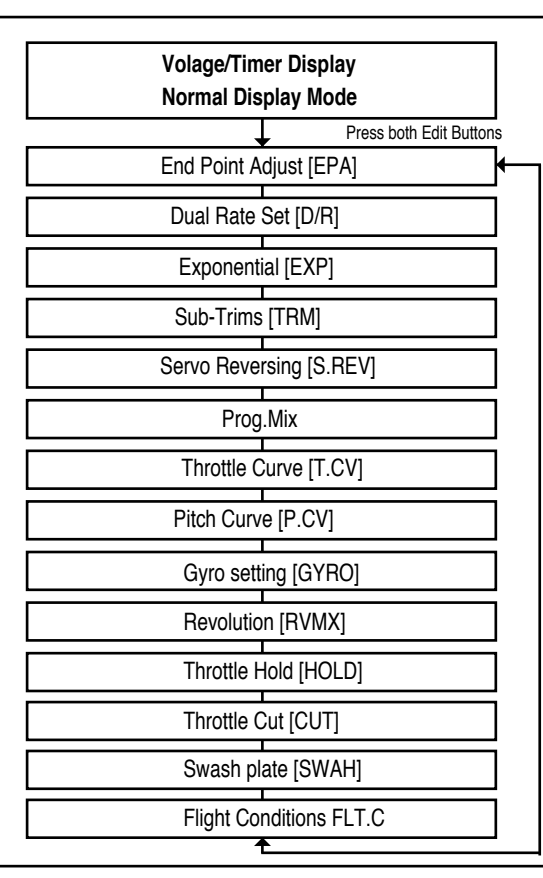

# 모델 셋업 메뉴 프로그램

# *HELI* 셋업 메뉴 프로그램

# *HELI* 셋업 메뉴 프로그램

 $\mathbb{X}$ 

특정한 모델을 비행하기 위해 Optic 6 Sport를 설정하려면, 우선 송신기 모델 설정 메뉴로 가야 합니다. 이 메뉴에서는 초기 셋업 메뉴에서 선택한 헬기에 맞는 조종 기능과 서보 타각을 프로그램 할 수 있습니다.

# 주의: 전에 ACRO 모드를 설정해봤다면 HELI모드에서는

두 EDIT 버튼을 동시에 누르십시오. 아래의 메뉴가 화면에 나타날 것입니다. 우측 EDIT 버튼을 누르면 화면의 아래쪽으로 내려갈 수 있습니다.

좌측 상단을 보면 "HELI"가 표시되고 오른쪽에는 배터리 전압의 상태를 말해주는 큰 숫자와 모델 슬롯을 지칭하는 작은 숫자가 있습니다. 또한 화면 아래에는 "NOR"표시가 있을 것 입니다. 이는 "normal" 비행 모드를 뜻하는데 HELI에서는 NORMAL curve로 알려져 있습니다. 후에 어떻게 비행 모드 또는 "idle-up" 스턴트 모드를 작동시키는 방법을 설명할 것입니다. 이 화면에서 어떤 모드가 작동되고 있는지 알 수 있습니다

# 송신기의 전원을 켜십시오. Standard operating 화면이 보일 것입니다.

 $\mathbb{X}$ 

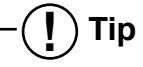

헬기의 두 가지 기초적인 타입은, fixed pitch와 collective pitch입니다. Fixed pitch와 collective pitch는 헬기의 기초적인 타입입니다. Fixed pitch heli는 작동하기에 간단하고 모터나 엔진 RPM이 헬기의 "fixed" pitch blades의 속도를 제어하기 때문에 움직이는 부분이 적습니다. 이 fixed pitch에서는 Optic 6 Sport의 throttle curve기능을 사용하지만 pitch curve 기능은 사용하지 않습니다.

더 일반적인 collective pitch는 스로틀 RPM과 조정 가능한 "pitch" 또는 heli 날의 각을 결합하기 위해 송신기에서 믹싱을 이용합니다.

Optic 6 Sport의 throttle curve와 Pitch curve 기능 모두 collective pitch heli의 좋은 조율을 통한 기능 수행을 위해 사용됩니다.

# *P.CV (Pitch Curve)*

# *GYRO (Gyro Gain)*

### **P.CV Pitch Curve**

#### 자이로 **Gyro Gain**

자이로 설정은 4 가지 비행모드에서 gyro gain을 자동적으로 조종하기 위해서 사용됩니다. NOR, ST1, ST2, ST3의 각기 다른 비행 모드에서 각기 다른 자이로 값을 입력할 수 있고 이는 각 상황에 따라 다른 gyro gain을 가질 수 있도록 합니다. 자이로 설정은 수신기의 채널 5에서 할 수 있습니다. 이 채널은 스위치로 따로 조종할 수 없습니다. 자이로 제조업체는 많고 설정 방법이 제각기 다르기 때문에 사용자가 가지고 있는 자이로의 사용설명서를 자세히 읽고 설정하십시오.

## **Pitch curve** 값 입력

2. 먼저 SW-1 스위치 즉 비행 모드가 사용자가 원하는 모드에 □ 있는지 확인하십시오. � 각 idle-up 모드에서 각각 다른 throttle curve 설정을 할 수 □ 있다는 것을 명심하십시오.

이전에 설명된 throttle curve와 같이 pitch curve도 스로틀/ 연동 스틱의 위치와 연관되어 있습니다. Pitch curve값을 설정하는 방법은 throttle curve값 설정방법과 같지만 pitch curve에서는 throttle curve와 달리 throttle hold/ST3 비행 모드에서도 값을 입력할 수 있습니다.

초보자라면 throttle hold는 당분간 신경 쓰지 마십시오. 위와 같이 다섯 개의 점을 직선으로 값을 입력할 수 있습니다. 하지만 사용자가 다른 curve를 원한다면 그렇게 설정할 수 있습니다.

5. 우측 CURSOR을 눌러 세 번째, 네 번째, 다섯 번째 점으로 � 이동하십시오. CLEAR 버튼을 누르고 DATA 버튼을 눌러 원하는 □ 값을 입력하십시오.

6. 첫 번째 비행 모드(NOR)에서 throttle curve의 설정을 끝마치면, � 헬기를 비행하십시오. 설정값에 만족하신다면 다른 비행 � 모드에서 throttle/pitch curve 설정할 때 이를 바탕으로 하면  $<sub>□</sub>$  됩니다.</sub>

Hovering을 할 때 스틱을 둔하게 하기 위해서 curve의 가운데 부분을 완만하게 할 수 있습니다.

1. T.CV 화면이 나타날 때까지 EDIT 버튼을 누르십시오. � 초기화 상태에서는 직선모드를 보입니다. 따라서 50%가 � 세 번째 점인 중앙을 지나가게 됩니다.

1. ..CV 화면이 나타날 때까지 EDIT 버튼을 누르십시오. 초기화 � 상태에서는 직선모드를 보입니다. 따라서 50%가 세 번째 점인 � 중앙을 지나가게 됩니다.

4. 첫 번째 점의 설정이 끝나면 우측 CURSOR 버튼을 눌러 다음 � 점으로 이동합니다. 이 때 숫자 2가 깜박이게 될 것입니다. � 이 때 두 번째 점의 값을 설정하십시오. 이 때 화면에서 Inh라고 � 나타날 것입니다. 다른 값을 기입하지 않으면 첫 번째 점에서 � 세 번째 점까지 직선을 그릴 것입니다. 다른 값을 설정하고 � 싶다면 CLEAR 버튼을 누르고 DATA 버튼을 눌러 원하는 값을 □ 입력하십시오.

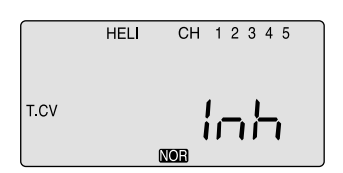

3. 현재 깜박이고 있는 첫 번째 점에서 시작하십시오. � 이 점이 idle position이면 초기값은 0%입니다. DATA 버튼을 � 눌러 사용자가 원하는 값으로 내리거나 올리십시오. � 15-20%에서 시작하는 것을 권장합니다.

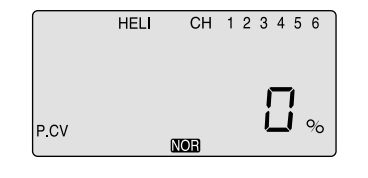

4. 첫 번째 점의 설정이 끝나면 우측 CURSOR 버튼을 눌러 다음 � 점으로 이동합니다. 이 때 숫자 2가 깜박이게 될 것입니다. � 이 때 두 번째 점의 값을 설정하십시오. � 이 때 화면에서 Inh라고 나타날 것입니다. 다른 값을 기입하지 � 않으면 첫 번째 점에서 세 번째 점까지 직선을 그릴 것입니다. � 다른 값을 설정하고 싶다면 DATA 버튼을 눌러 원하는 값을 � 입력하십시오.

# 자이로 설정

1. EDIT 버튼을 눌러 GYRO 메뉴를 찾으십시오. 이 기능은 활성화되어 있지 않기 때문에 CURSOR 버튼을 눌러

门门

작동시키십시오.

작동하면 모든 비행 모드에서 50%으로 값이 설정되어 있습니다.

**HELI** 

GYRO

# **Throttle curve** 설정

2.�먼저 SW-1 스위치 즉 비행 모드가 사용자가 원하는 모드에 � 있는지 확인하십시오. 각 idle-up 모드에서 각각 다른 □ throttle curve 설정을 할 수 있다는 것을 명심하십시오. � (단 ST3, throttle hold에서는 throttle curve를 설정할 수 � 없습니다.)

3. 현재 깜박이고 있는 첫 번째 점에서 시작하십시오. � 이 점이 idle position이면 초기값은 0%입니다. � DATA 버튼을 눌러 사용자가 원하는 값으로 내리거나 � 올리십시오. 15-20%에서 시작하는 것을 권장합니다.

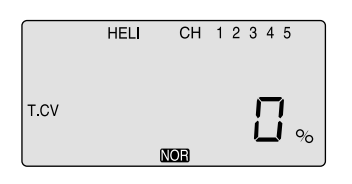

5. 우측 CURSOR을 누르고 DATA 버튼을 이용해서 세 번째, � 네 번째, 다섯 번째 점의 값도 입력하십시오. 6. 첫 번째 비행 모드(NOR)에서 throttle curve의 설정을 끝마치면, � pitch curve 설명을 읽고 NOR 모드를 위한 pitch curve를 � 설정하십시오.

# *T.CV (Throttle Curve)*

Throttle과 pitch curves들은 스로틀/연동 스틱의 위치에 연관이 되어있고 아래 그림처럼 1-5로 표시되어 있습니다. 이 "curve"는 5개의 점을 연결하는 직선이며 스로틀 스틱으로 서보를 얼만큼 움직이는지 알려줍니다.

Low stick 위치 = Point 1, 1/4 위 stick 위치 = Point 2  $H$ alf-stick = Point 3 3/4 위치 = Point 4 High stick 위치 = Point 5

 $\mathbb{X}$ 

아래와 같이 설정되어 있다면 low stick위치에서는 서보가 한 방향으로 타각의 50% 움직이고 high stick위치에서는 다른 방향으로 타각의 50% 움직입니다.

위와 같이 설정한다면 직선모드를 사용하는 것입니다. 하지만 또 다른 curve를 원한다면 그렇게 설정할 수 있습니다. Hovering를 하는 부분에서 더 완만한 curve를 만들 수 있습니다. 이는 hovering을 할 때 스틱을 더 둔하게 할 수 있게 하기 위한 것입니다.

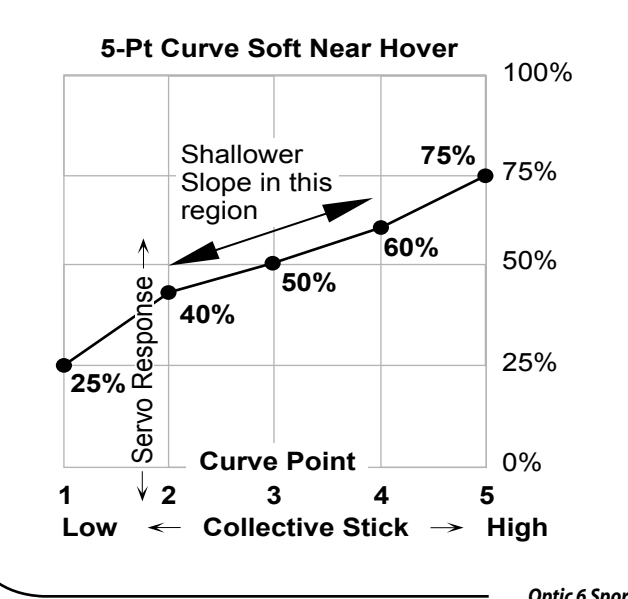

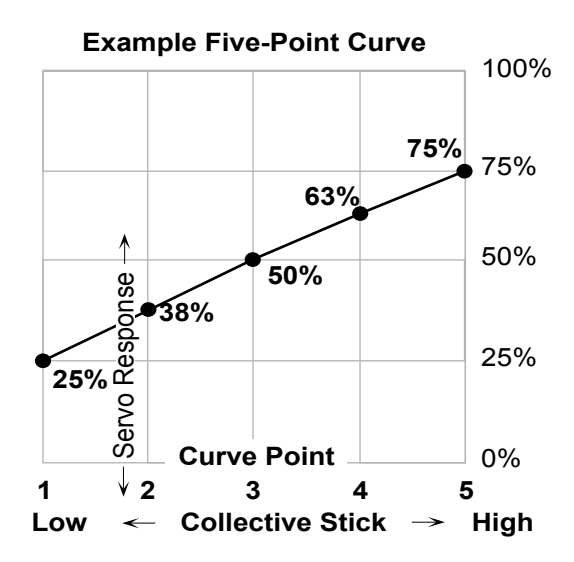

**! Tip**

다른 비행 모드에서 "Idle up" curve 설정

"NOR"모드에서 잘 비행하는 기술을 배운 후에 보다 더 고급 기술을 이용하는 공중 곡예 비행 또는 3D 방향 조정을 하기 위한 "Idle-up" curve를 프로그램화 하는 것을 해보십시오. NOR curve 설정 방법을 바탕으로 헬기 전문가들이 즐겨 쓰는 다른 비행 모드의 throttle curve 설정도 시도해보십시오.

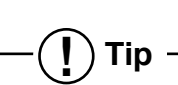

Hover throttle과 pitch control 버튼은 어디에 있는가? 숙련된 Heli pilot은 Optic 6 Sport에서 hover throttle과 hover pitch control을 찾을지도 모릅니다. 하지만 Optic 6 Sport에는 이러한 기능이 따로 없습니다. Hover throttle과 pitch 조정은 throttle/pitch curve 메뉴의 3 번째 point 즉 curve의 중앙 지점에서 할 수

있습니다.

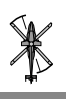

*Optic 6 Sport - Page 42 Optic 6 Sport - Page 43*

## **HOLD Throttle Hold**

**SWAH 120 Swash Plate Programming**

Swash plate 메뉴는 collective pitch가 동시에 하나 이상의 서보에 의해 조정되는 헬리콥터를 위해 고안되어 있습니다. (CCPM, Collective & Cyclic Pitch Mixing이라고도 불립니다)

Optic 6 Sport으로 120 swashplate 설정도 가능합니다. 사용자의 헬기가 특별한 swash 설정이 필요한지 헬기 사용설명서를 읽으십시오. Swash plate 메뉴는 세 collective servo 모두를 함께 움직일 수 있도록 사용됩니다. 이 기능은 서보 방향을 반대로 하거나 각 서보를 조절하기 위해서 사용할 수 없습니다. 이러한 설정은 REV와 EPA메뉴에서 수행하십시오. 스틱을 움직일 때에, 모든 swash plate servo들은 swash plate의 편향함이 없이 모든 서보가 같은 방향으로 같은 타각으로 움직여야만 합니다. 만약 swash plate가 한 쪽 방향으로 편향하게 된다면 하나 또는 그 이상의 서보들이 잘못된 방향으로 또는 잘못된 값으로 움직이고 있다는 것이고 이는 SWAH 메뉴에서 반드시 조정되어야 합니다. 피치가 증가할 때 swash plate가 아래로 움직인다면 (또는 그 반대) 3 서보 모두를 +에서 -로 (또는 반대로) 바꾸십시오. NOR 메뉴에서는 SWAH 메뉴가 없지만 120 swash plate type에서는 SWAH 메뉴가 있습니다.

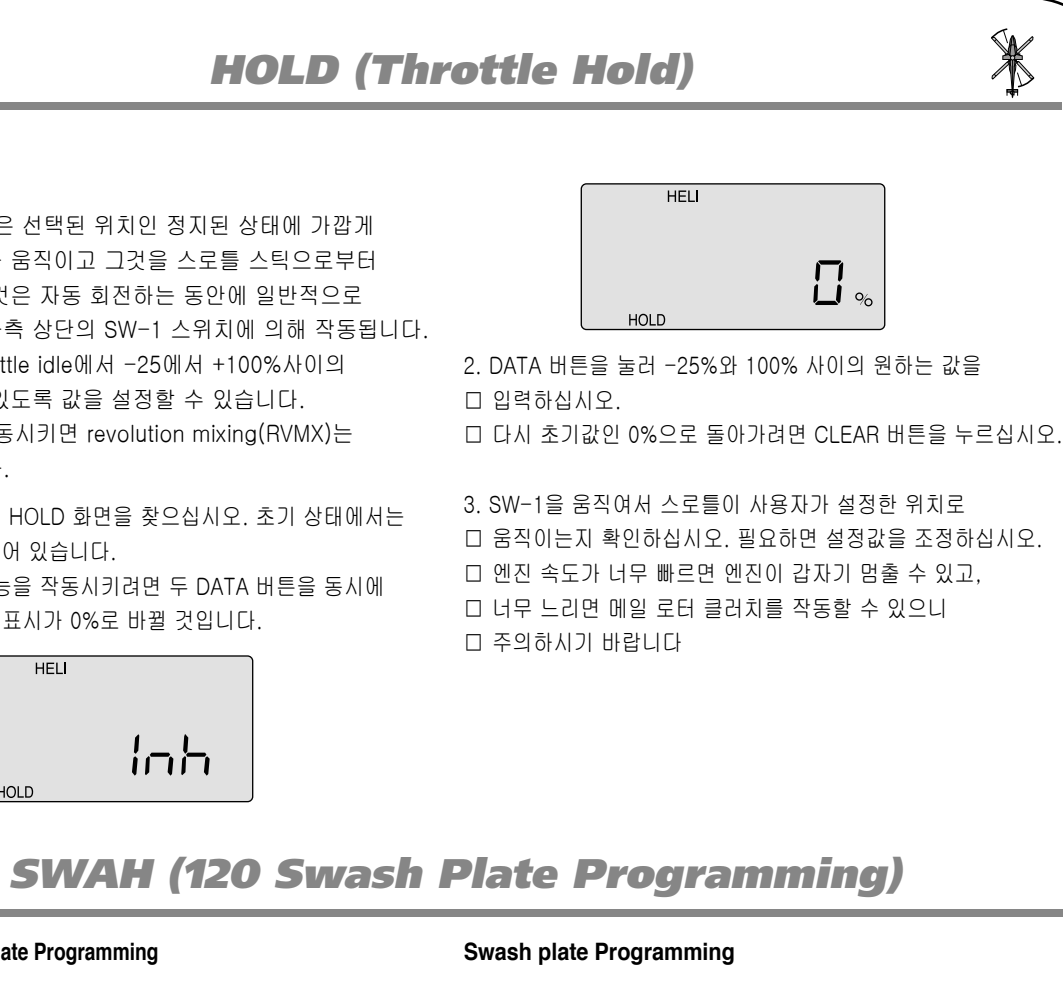

# 3. SW-3 비행 모드 스위치를 가운데에 놓으십시오. □ ST1이 깜박이고 있을 것입니다. 사용자가 원하는  $\Box$  gyro gain값을 입력하십시오. � (이는 stunts 동안에 감소된 damping을 위해 보통 � lower-gain 설정이 될 것 입니다.)  $\Box$ 4. 다음 SW-3 비행 모드 스위치를 앞으로 당기십시오. □ ST2가 깜박이고 있을 것입니다. 사용자가 원하는

 $\square$  gyro gain값을 입력하십시오.

Swash 초기값 설정은 아래에서 보실 수 있습니다.

5. 이제 SW-1스위치를 최대한 아래로 누르십시오. □ ST3, throttle hold를 위한 설정 값을 입력하십시오.□

6. 테스트 비행을 해보십시오. Gain이 더 필요하거나 적게口 � 설정해야 할 부분을 있는지 확인하십시오. � 사용자의 헬기에 맞게 각 비행 모드에서의 자이로 값을  $\Box$  조정할 수 있습니다.

Throttle hold 기능은 선택된 위치인 정지된 상태에 가깝게 엔진 스로틀 서보를 움직이고 그것을 스로틀 스틱으로부터 연결을 풉니다. 그것은 자동 회전하는 동안에 일반적으로 사용되고 송신기 좌측 상단의 SW-1 스위치에 의해 작동됩니다. 스로틀 위치를 throttle idle에서 -25에서 +100%사이의 값에서 움직일 수 있도록 값을 설정할 수 있습니다. Throttle hold를 작동시키면 revolution mixing(RVMX)는 사용할 수 없습니다.

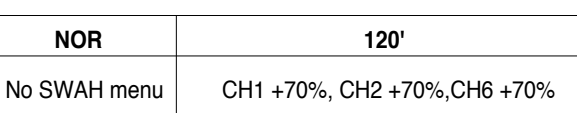

# *GYRO (Gyro Gain)*

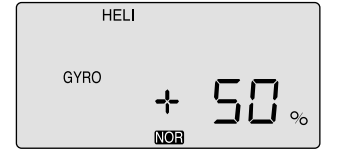

# *RVMX (Revolution Mix)*

2. 일반적인 비행 모드(NOR)을 위해서 믹싱 값을 설정하기 □ 위해서는 SW-3 즉 비행 모드 스위치를 뒤로 누르십시오. □ 화면에는 NOR 표시가 깜박일 것입니다. � 사용자가 원하는 gyro gain값을 입력하십시오. � (이는 보통 high-gain 설정입니다). � 만약 사용자가 0%값을 원한다면 CLEAR 버튼을 눌러 � 이 기능을 해지하십시오.

> 5. SW-3 스위치를 다른 위치로 옮겨 다른 비행 모드에서도 □ RVMX 값을 위와 같은 방법으로 설정하십시오.

1. EDIT 버튼을 눌러 HOLD 화면을 찾으십시오. 초기 상태에서는 � 이 기능이 해지되어 있습니다. � Throttle hold 기능을 작동시키려면 두 DATA 버튼을 동시에 � 누르십시오. INH 표시가 0%로 바뀔 것입니다.

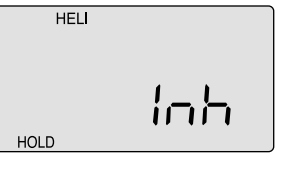

2. DATA 버튼을 눌러 □ 입력하십시오. 다 다시 초기값인 0%

3. SW-1을 움직여서 □ 움직이는지 확인 □ 엔진 속도가 너무 다 너무 느리면 메일 □ 주의하시기 바랍니

□ 선택하십시오.

1. 본인 헬기의 사용설명서를 참고하십시오. 그 서보들이 � 120 CCPM 설정에서 swashplate를 움직여야 한다면, � 37페이지의 모델 설정 방법을 참고하고 120 swash type을

2. 모든 서보를 연결한 후 송신기와 수신기의 전원을 켜고 � 스로틀 스틱을 위 아래로 움직여 보십시오. Swash는 아무런 � 회전 없이 위 아래로 움직여야 합니다. � 다음은 에일러론 스틱을 좌우로 움직여 보십시오. � Swash는 Pitching이나 rising없이 좌우로 비스듬히 기울 � 것입니다. 엘리베이터 스틱을 움직여 보십시오.

� Swash는 기체 앞과 기체 뒤가 회전이 없이 움직여야만 합니다. � 만약 헬기가 회전하거나 에일러론/엘리베이터를 움직였을 때 � swash가 상하로 움직인다면 swash메뉴에서 설정값을 � 조정해야 합니다.

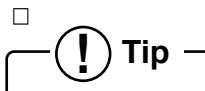

 $\mathbb{X}$ 

3. 모든 서보들이 같은 방향으로 에일러론과 엘리베이터는 반대 � 방향으로 응답하지 않는다면 하나 또는 그 이상의 서보를 □ reversing 메뉴(REV)에서 서보의 방향을 바꾸어야 합니다. □ � 모든 서보가 올바르게 움직일 때까지 많은 combination의 � normal/reverse rotation을 시도해봐야 할 것입니다. � 그것들이 반응하는 방향에 관해서는 걱정하지 마십시오. � 모두 같은 방향으로 움직이고 에일러론과 엘리베이터에 의해 � 똑같이 기우는 지만 확인하면 됩니다.

1. EDIT 버튼을 눌러 RVMX화면을 찾으십시오. 0% 믹싱 � 값으로 이 기능은 작동되고 있습니다. � 스로틀 스틱을 idle위치에 놓으십시오

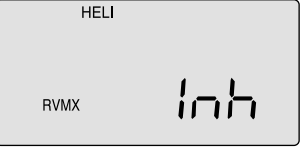

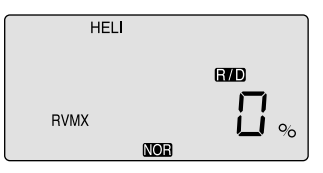

2. 이제 DATA + 버튼을 누르십시오. 이는 low stick위치의 □ RVMX mixing값을 올립니다. 이 값은 0-100% 사이에 � 설정할 수 있습니다. � 다시 0%값으로 되돌리고 싶다면 CLEAR 버튼을 누르십시오.

3. 스로틀 스틱을 half-throttle의 위치로 놓고 원하는 값을 � 입력하십시오.

4. 이제 스로틀 스틱을 움직였을 때 러더가 입력한 값만큼, � 원하는 방향으로 움직이는지 확인하십시오.

#### **RVMX Revolution Mix**

Revolution mixing 기능은 메인 로터의 피치 각도와 회전 속도의 변화에 따라 생기는 토크를 억제하기 위해 피치와 테일로터를 믹싱해주는 기능입니다. 각 비행 모드 (NOR, ST1, ST2)에서 각 revolution mixing값을 half- throttle 더 많거나 적게 입력할 수 있습니다. SW-1 스위치를 이용해 throttle hold(ST3)를 작동하면 revolution mixing이 해지됩니다. 시계방향으로 도는 로터는 피치가 올라갈 때 우측 러더가 적용되어야 하고 시계반대방향으로 도는 로터는 좌측 러더가 적용되어야 합니다. 스로틀 스틱의 움직임 양쪽 값을 설정하는 것을 명심하십시오. 초기 상태에서는 revolution mixing 값이 설정되어 있지 않습니다. 설정 예를 보고 직접 설정 값을 입력하십시오.

계속되는 ST2, ST3 그리고 ST4(throttle hold)에서 gyro gain 값을 위한 설정은 Idle-up 또는 스턴트 모드에서 비행기를 날리는 숙련된 사용자들을 위한 것 입니다.

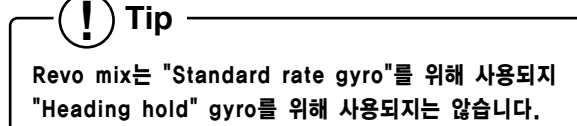

*Optic 6 Sport - Page 44 Optic 6 Sport - Page 45*

 $\mathbf{\mathbf{\Psi}}$ 

# *SWAH (120 Swash Plate Programming) OPTIC 6 SPORT ACRO DATA SHEET*

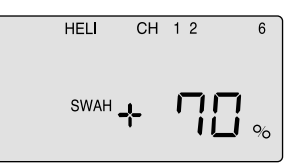

**MODEL TYPE : ACRO SFT : N , P**

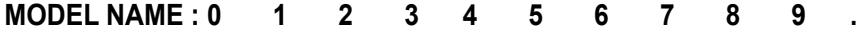

# *FLT.C (Flight Conditions or "Idle-Up's")*

## **FLT.C Flight Conditions or "Idle-Up's"**

Optic system의 HELI메뉴는 normal one(NOR)외에 세 가지 다른 비행 모드를 제공합니다.

## 초기 상태에서 이 비행 모드를 조정하는 스위치는 다음과 같습니다.  $\Box$

각각의 비행 모드에서 사용자는 각기 다른 dual-rate, exponential, throttle/pitch curves, revolution mixing, gyro gain을 설정할 수 있습니다. HELI메뉴에서는 이러한 기능들은 언제라도 스위치를 새로운 컨디션에서 자동적으로 불러올 수 있습니다. NOR은 hovering을 위한 모드입니다. ST1은 전진 비행과 부드러운 곡예비행을 위해서 사용되고 ST2는 배면비행을 위해 사용되며 ST3은 throttle hold 기능을 이용하여 오토로테이션(Autorotation)

Throttle/pitch curves, revolution mixing, gyro gain $e \Box$ 각 비행 모드에서 독립적으로 설정될 수 있습니다.

을 가능케 합니다. 위의 기능은 언제라도 HELI 타입으로 모델 메모리가 선택 되었을

때에 작동됩니다.

- NOR : SW-3 스위치를 뒤로 누를 때
- ST1 : SW-3 스위치를 가운데 놔두었을 때□□
- ST2 : SW-3 스위치를 앞으로 당겼을 때□□
- ST3 : SW-1을 아래로 눌렀을 때 (throttle hold만 사용)

ST3=HOLD는 가장 높은 우선권을 가지고 있습니다. 다음 우선권 순서는 ST2과 ST1입니다. 모든 스위치가 꺼져있을 때� 비행 모드는 NOR입니다.

만약 사용자의 헬기 사용설명서에 아무런 정보가 없다면 아래의 � 설정 값을 참조하십시오.

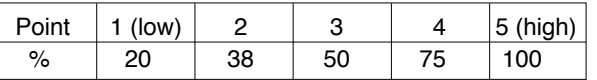

## Throttle Curve **ST2**

#### Throttle Curve **ST1**

4. EDIT 버튼을 눌러 SWAH 화면을 찾으십시오. � 모델 셋업메뉴에서 120 믹싱을 선택하면 이 기능은 □ 저절로 작동하게 됩니다. □

 $\frac{1}{2}$ 

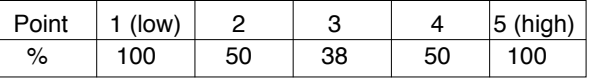

5. 만약 모든 서보가 스틱의 움직임으로 swash를 올리면 다음 � 단계로 가십시오. 만약 swash가 내려간다면, 우측 CURSOR � 버튼을 두 번 눌러 collective 설정 메뉴로 들어가십시오. � (숫자 6위에 화살표가 나타납니다.) � 이제 설정값의 +/- 표시가 반대로 바뀔 때까지 DATA (-)버튼을 � 누르십시오. 그러면 swash는 반드시 collective에 올바르게 � 반응할 것입니다. 만약 설정이 잘 못 되었다면 CLEAR □ 버튼을 눌러 reset하십시오.

## Pitch Curve **ST1**

\*위의 차트는 복사하여 사용하십시오. \*각 비행 모드의 D/R 과 EXP의 값은 차트에 없습니다.

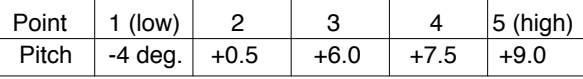

#### Pitch Curve **ST2**

# Pitch Curve **ST3** (**HOLD**)

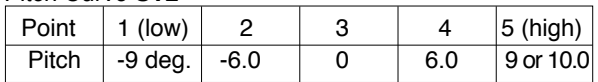

7.�만약 모든 서보들이 위쪽 엘리베이터 스틱과 함께 swash 앞쪽을 � 움직인다면, 다음 단계로 가세요. 만약 그것들이 swash를 □ 앞쪽으로 움직인다면 엘리베이터 셋팅 메뉴에 있을 때에 우측 □ □ CURSOR 버튼을 눌러 엘리베이터 설정 메뉴를 들어가십시오. □ □ (화살표가 숫자 2위에 나타납니다.) □ � 이제 설정값의 +/- 표시가 반대로 바뀔 때까지 DATA (-)버튼을 � � 누르십시오. 이제 swash는 엘리베이터 스틱에 올바르게 반응할�  $\square$  것입니다.  $\square$ 

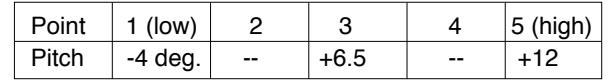

8. 모든 3가지 기능이 (collective, aileron, elevator) 설정한대로 □ □ swashplate에서 작동하는지 확인하십시오.□ □ SWAH 값의 어떤 것도 0% 설정하지 마십시오. □ � 그렇지 않으면 그 조종을 해지하게 될 것입니다.

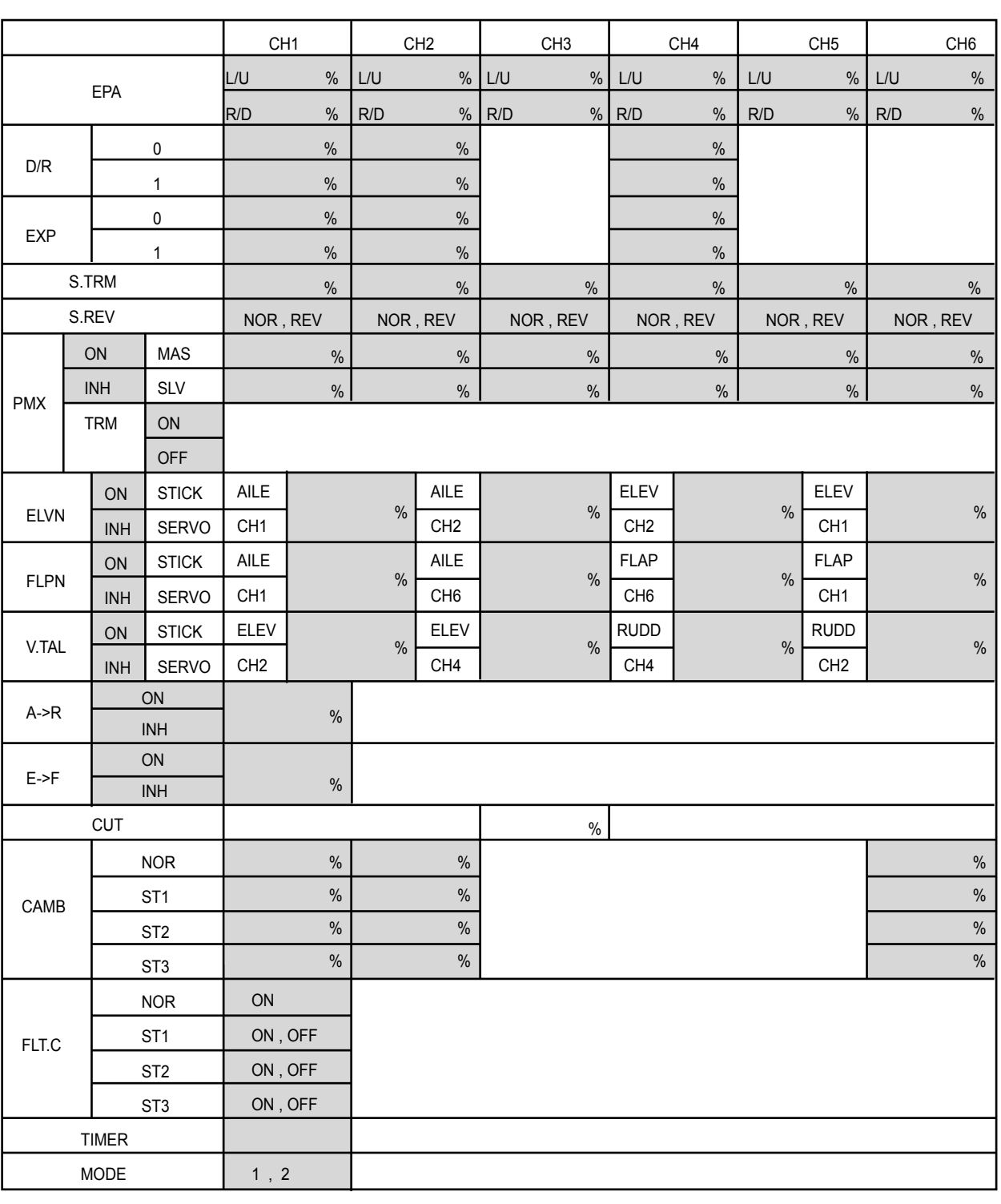

6. 만약에 모든 서보가 우측 에일러론 스틱과 같이 오른쪽으로 □ swash를 움직인다면 다음 단계로 이동하십시오. � 만약에 swash가 왼쪽으로 움직인다면 우측 CURSOR 버튼을 � 눌러 에일러론 설정 메뉴를 들어가십시오. � (숫자 1위에 화살표가 나타납니다) 이제 설정값의 +/- 표시가 � 반대로 바뀔 때까지 DATA (-)버튼을 누르십시오. � 이제 swash는 에일러론 스틱에 올바르게 반응할 것입니다. �

# *OPTIC 6 SPORT HELI DATA SHEET*

# **MODEL TYPE : HELI SFT : N , P**

# **MODEL NAME : 0 1 2 3 4 5 6 7 8 9 .**

# *OPTIC 6 SPORT GLID DATA SHEET*

# **MODEL TYPE : GLID SFT : N , P**

## **MODEL NAME : 0 1 2 3 4 5 6 7 8 9 .**

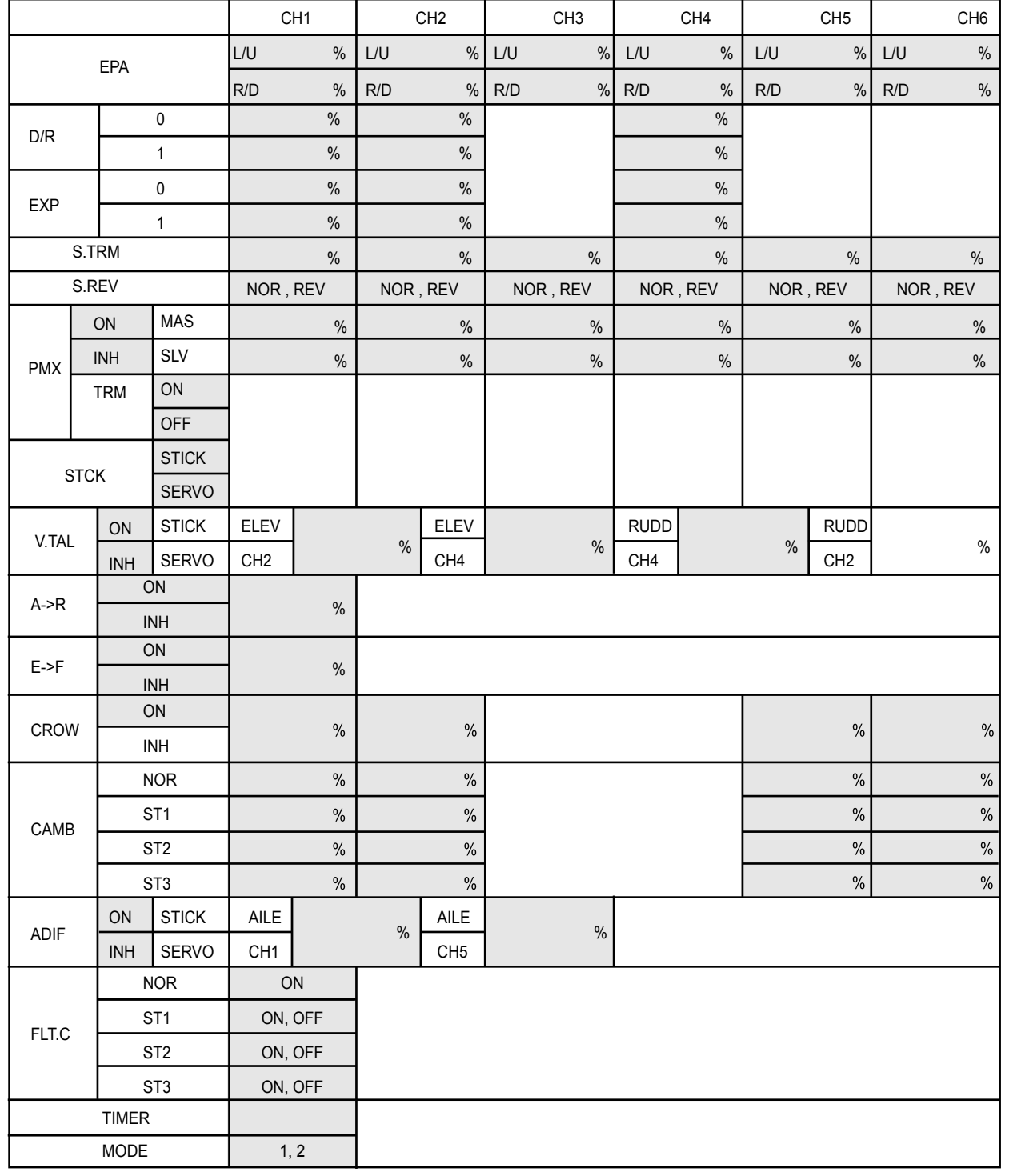

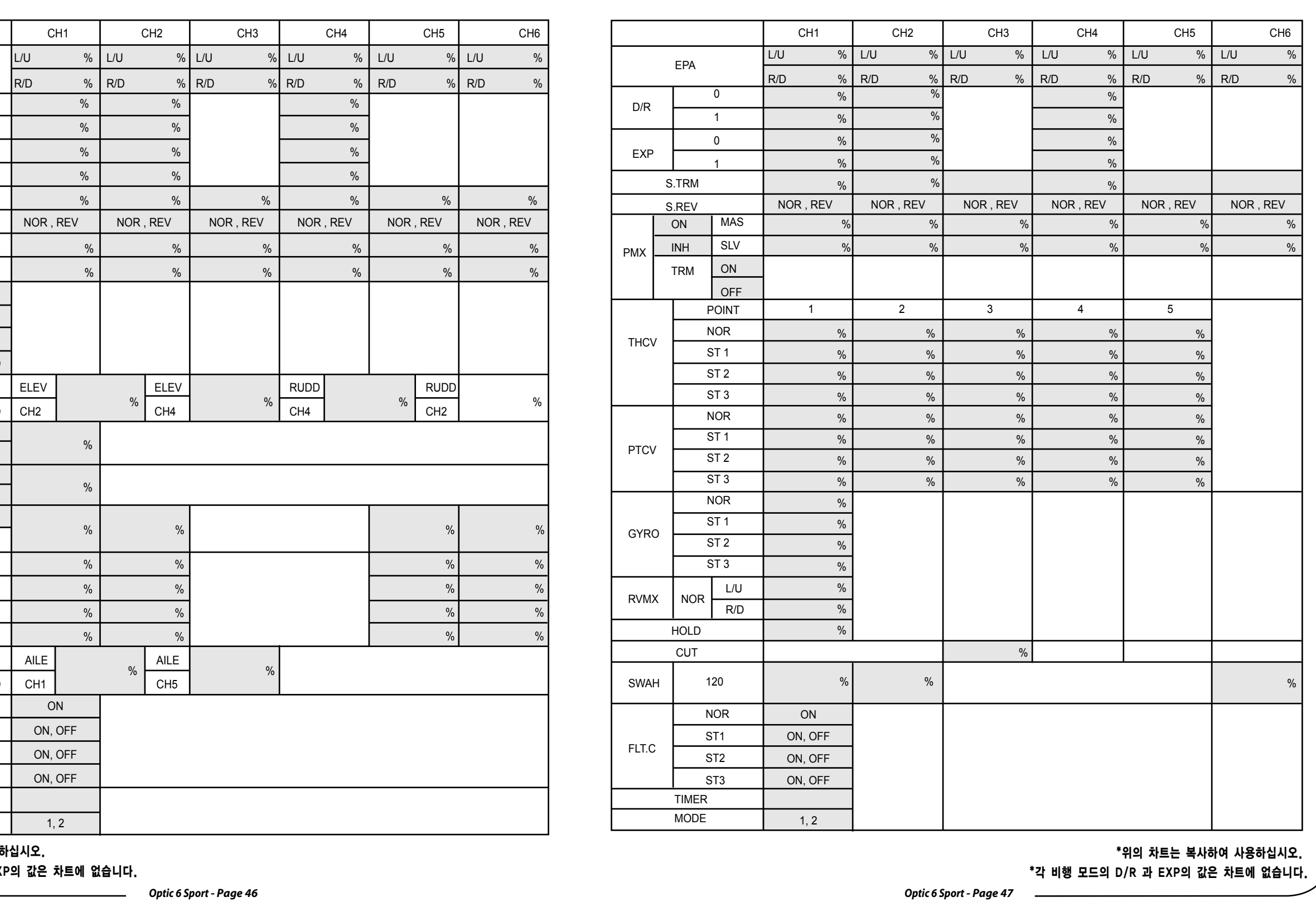

\*위의 차트는 복사하여 사용하십시오.

\*각 비행 모드의 D/R 과 EXP의 값은 차트에 없습니다.

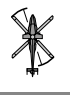